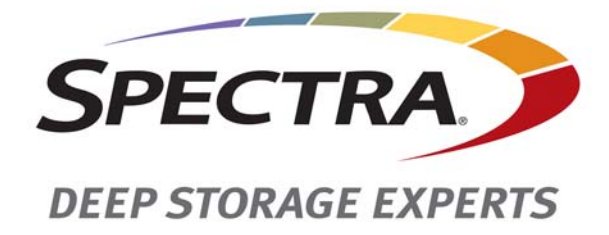

# **Spectra Verde Array Family**

# **Release Notes and Documentation Updates**

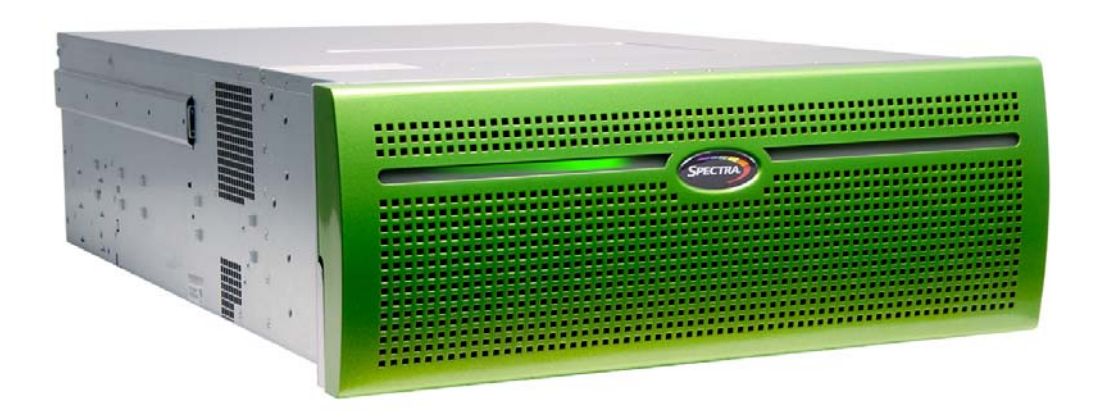

# *SpectraLogic.com*

#### **Copyright** Copyright © 2013-2016 Spectra Logic Corporation. All rights reserved. This item and the information contained herein are the property of Spectra Logic Corporation.

**Notices Except as expressly stated herein, Spectra Logic Corporation makes its products and associated documentation on an "AS IS" BASIS, WITHOUT WARRANTY OF ANY KIND, EITHER EXPRESSED OR IMPLIED, INCLUDING BUT NOT LIMITED TO THE IMPLIED WARRANTIES OF MERCHANTABILITY OR FITNESS FOR A PARTICULAR PURPOSE, BOTH OF WHICH ARE EXPRESSLY DISCLAIMED. In no event shall Spectra Logic be liable for any loss of profits, loss of business, loss of use or data, interruption of business, or for indirect, special, incidental or consequential damages of any kind, even if Spectra Logic has been advised of the possibility of such damages arising from any defect or error.**

> Information furnished in this manual is believed to be accurate and reliable. However, no responsibility is assumed by Spectra Logic for its use. Due to continuing research and development, Spectra Logic may revise this publication from time to time without notice, and reserves the right to change any product specification at any time without notice.

**Trademarks** BlackPearl, BlueScale, CC, Spectra, SpectraGuard, Spectra Logic, TeraPack, TFinity, TranScale, and Verde are registered trademarks of Spectra Logic Corporation. ArchiveGrade, ArcticBlue, Verde DP, and Verde DPE are trademarks of Spectra Logic Corporation. All rights reserved worldwide. All other trademarks and registered trademarks are the property of their respective owners.

**Part Number** 90990082 Revision AA

#### **Revision**

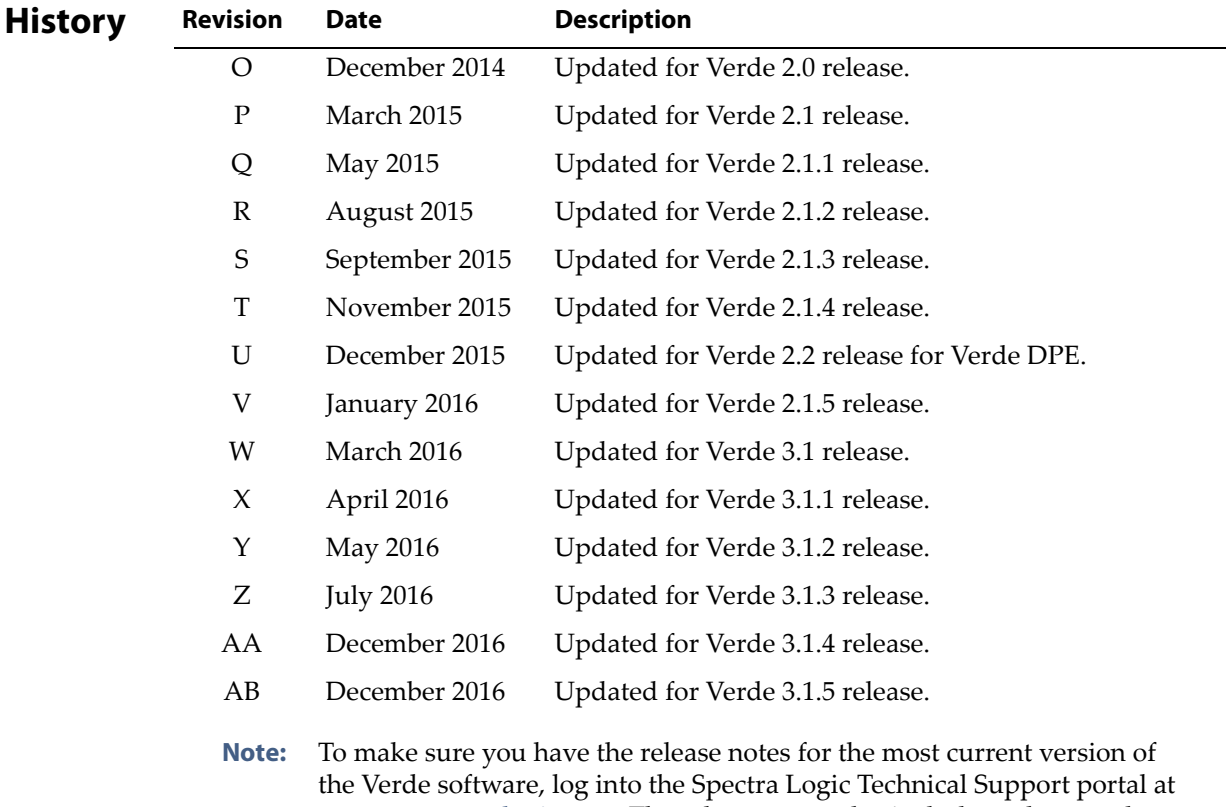

[support.spectralogic.com.](https://support.spectralogic.com) The release notes also include updates to the product documentation.

#### **End User 1. READ CAREFULLY**

**License Agreement**

YOU SHOULD READ THE FOLLOWING TERMS AND CONDITIONS BEFORE ACCEPTING THIS END-USER LICENSE AGREEMENT ("EULA"). THIS EULA IS A LEGAL AGREEMENT BETWEEN YOUR ORGANIZATION, THE END USER, AND SPECTRA LOGIC CORPORATION ("SPECTRA") FOR THE SPECTRA SOFTWARE PRODUCT WHICH INCLUDES COMPUTER SOFTWARE AND MAY INCLUDE ASSOCIATED MEDIA, PRINTED MEDIA, AND "ONLINE" OR ELECTRONIC DOCUMENTATION (COLLECTIVELY, "SOFTWARE PRODUCT"). BY INSTALLING, COPYING, OR OTHERWISE USING THE SOFTWARE PRODUCT, YOU AGREE TO BE BOUND BY THE TERMS OF THIS EULA. IF YOU DO NOT AGREE TO THE TERMS OF THIS EULA, YOU MAY NOT INSTALL, COPY, DOWNLOAD OR USE THE SOFTWARE PRODUCT. YOU AGREE THAT YOUR USE OF THE SOFTWARE ACKNOWLEDGES THAT YOU HAVE READ THIS AGREEMENT, UNDERSTAND IT, AND AGREE TO BE BOUND BY ITS TERMS AND CONDITIONS.

#### **2. OWNERSHIP**

It is understood and agreed that Spectra Logic Corporation, a Delaware corporation with offices at 6285 Lookout Road, Boulder, CO 80301 ("Licensor") is the owner of all right, title and interest to the Software Product, regardless of the media or form of the original download, whether by the World Wide Web, disk or otherwise. You, as licensee ("Licensee") through your downloading, installing, copying or use of this product do not acquire any ownership rights to the Software Product.

#### **3. GENERAL**

The Software Product is licensed, not sold, to you by Spectra for use only under the terms of this EULA. The Software Product is protected by copyright laws and international copyright treaties, as well as other intellectual property laws and treaties. The rights granted herein are limited to Spectraʹs and its licensorsʹ intellectual property rights in the Software Product and do not include any other patents or intellectual property rights. The terms of this EULA will govern any software upgrades provided by Spectra that replace and/or supplement the original Software Product, unless such upgrade is accompanied by a separate license in which case the terms of that license will govern.

#### **4. SOFTWARE PRODUCT**

The Software Product, as used in this EULA, means, collectively and/or as applicable:

- The Software Product package;
- Any and all contents, components, attachments, software, media, and code with which this Agreement is provided and delivered;
- Any and all images, photographs, art, art work, clip art, fonts or other artistic works (the "Art Work");
- Related explanatory written materials and instructions, and any other possible documentation related thereto ("Documentation"); and
- Upgrades, modified versions, updates, additions and copies of the Software Product (the "Upgrades"), if any, licensed to by Spectra under this EULA.

#### **5. GRANT OF LICENSE AND RESTRICTIONS**

- **A.** Spectra grants you a non‐exclusive, non‐transferable End‐User license right to install the Software Product solely for the purpose for which it was created.
- **B.** Unless provided otherwise in the Documentation or by prior express written consent of Spectra, you shall not display, modify, reproduce and distribute any Art Work, or portion(s) thereof, included with or relating to the Software Product, if any. Any such authorized display, modification, reproduction and distribution shall be in full accord with this EULA. Under no circumstances will your use, display, modification, reproduction and distribution of the Art Work give you any Intellectual Property or Proprietary Rights of the Art Work. All rights, title, and interest belong solely to Spectra.
- **C.** Except for the initial loading of the Software Product, you shall not, without Spectra's express written consent:
	- Copy or reproduce the Software Product; or
	- Modify, adapt, or create derivative works based on the Software Product or any accompanying materials.

#### **6. DESCRIPTION OF OTHER RIGHTS AND LIMITATIONS**

- **A.** Spectra will provide you with support services related to the Software Product ("Support"). Such Support will be provided in accordance with the Spectra Master Support Agreement, available for download and viewing on the Spectra Corporate Web site. Use of Support is governed by this EULA and Spectraʹs Master Support Agreement,
- **B.** Any supplemental software, code, content, or media provided to you in the course of Support shall be considered part of the Software Product and subject to the terms and conditions of this EULA.
- **C.** Spectra retains all right, title, and interest in and to the Software Product, and any rights not granted to you herein are reserved by Spectra. You hereby expressly agree not to extract information, reverse engineer, disassemble, decompile, or translate the Software Product, or otherwise attempt to derive the source code of the Software, except to the extent allowed under any applicable law. In the event that such activities are permitted by applicable law, any information you, or your authorized agent, discover shall be promptly disclosed to Spectra and shall be deemed the confidential information of Spectra.
- **D.** You shall not modify, sublicense, assign, or transfer the Software Product or any rights under this EULA, except as expressly provided in this EULA. Any attempt to other sublicense, assign, or transfer any of the rights, duties, or obligations will be void.
- **E.** You may permanently transfer all of your rights under this EULA, provided you retain no copies. The other party must agree to accept the terms and conditions of the EULA.

#### **7. ALL RESERVED**

All rights not expressly granted herein are reserved by Spectra.

#### **8. TERM**

- **A.** This License is effective until terminated. Licensee may terminate it at any time by destroying the Software Product with all copies, full or partial, and removing all of its component parties.
- **B.** Your rights under this EULA will terminate automatically without notice from Spectra if you fail to comply with any term(s) or condition(s) of this EULA. In such event, no notice shall be required by Spectra to effect such termination.
- **C.** Upon termination of this EULA, you shall cease all use of the Software Product and destroy all copies, full or partial, together with all backup copies, modifications, printed or written materials, and merged portions in any form and remove all component parts of the Software Product.

#### **9. INTELLECTUAL PROPERTY RIGHTS**

- **A.** Spectra shall retain all right, title, and interest in the Software Product and to any modifications or improvements made thereto, and any upgrades, updates or Documentation provided to End User. End User will not obtain any rights in the Software Product, its updates, upgrades, and Documentation, as a result of its responsibilities hereunder.
- **B.** B. End User acknowledges Spectra's exclusive rights in the Software Product and that the Software Product is unique and original to Spectra and that Spectra is owner thereof. Unless otherwise permitted by law, End User shall not, at any time during or after the effective Term of the Agreement, dispute or contest, directly or indirectly, Spectra's exclusive right and title to the Software Product or the validity thereof.

#### **10. U.S. GOVERNMENT END USERS**

The Software Product and related documentation are "Commercial Items," as that term is defined at 48 C.F.R. §2.101, consisting of "Commercial Computer Software" and "Commercial Computer Software Documentation," as such terms are used in 48 C.F.R. §12.212 or 48 C.F.R. §§227.7202‐1 through 227.7202‐4, as applicable. The Commercial Computer Software and Commercial Computer Software Documentation are being licensed to U.S. Government end users (a) only as Commercial Items and (b) with only those rights as are granted to all other End Users pursuant to the terms and conditions herein. Unpublished rights reserved under the copyright laws of the United States.

#### **11. EXPORT LAW ASSURANCES**

You may not use or otherwise export or re‐export the Software Product except as authorized by United States law and the laws of the jurisdiction in which the Software Product was obtained. In particular, but without limitation, the Software Product may not be exported or re‐exported (a) into (or to a nation or resident of) any U.S. embargoed countries or (b) to anyone on the U.S. Treasury Departmentʹs list of Specially Designated Nationals or the U.S. Department of Commerce Denied Person's List or Entity List. By installing or using any component of the Software Product, you represent and warrant that you are not located in, under control of, or a national or resident of any such country or on any such list.

#### **12. DISCLAIMER OF WARRANTIES**

YOU EXPRESSLY ACKNOWLEDGE AND AGREE THAT USE OF THE SOFTWARE PRODUCT IS AT YOUR SOLE RISK AND THAT THE ENTIRE RISK AS TO SATISFACTORY QUALITY, PERFORMANCE, ACCURACY AND EFFORT IS WITH YOU. TO THE MAXIMUM EXTENT PERMITTED BY APPLICABLE LAW, AND EXCEPT AS MAY BE STATED IN THE SPECTRA MASTER SERVICE AGREEMENT, THE SOFTWARE PRODUCT IS PROVIDED "AS IS," WITH ALL FAULTS AND WITHOUT WARRANTY OF ANY KIND, AND SPECTRA AND SPECTRAʹS AFFILIATES (COLLECTIVELY REFERRED TO AS "SPECTRA" FOR THE PURPOSES OF SECTIONS 10 AND 11) HEREBY DISCLAIM ALL WARRANTIES AND CONDITIONS WITH RESPECT TO THE SOFTWARE PRODUCT, EITHER EXPRESS, IMPLIED OR STATUTORY, INCLUDING, BUT NOT LIMITED TO, THE IMPLIED WARRANTIES AND/OR CONDITIONS OF MERCHANTABILITY, OF SATISFACTORY QUALITY, OF FITNESS FOR A PARTICULAR PURPOSE, OF ACCURACY, OF QUIET ENJOYMENT, AND NON‐INFRINGEMENT OF THIRD‐PARTY RIGHTS. SPECTRA DOES NOT WARRANT AGAINST INTERFERENCE WITH YOUR ENJOYMENT OF THE SOFTWARE PRODUCT THAT THE FUNCTIONS CONTAINED IN THE SOFTWARE PRODUCT WILL MEET YOUR REQUIREMENTS, THAT THE OPERATION OF THE SOFTWARE PRODUCT WILL BE UNINTERRUPTED OR ERROR‐FREE, OR THAT DEFECTS IN THE SOFTWARE PRODUCT WILL BE CORRECTED. NO ORAL OR WRITTEN INFORMATION OR ADVICE GIVEN BY SPECTRA OR A SPECTRA AUTHORIZED REPRESENTATIVE SHALL CREATE A WARRANTY. SOME JURISDICTIONS DO NOT ALLOW THE EXCLUSION OF IMPLIED WARRANTIES OR LIMITATION ON APPLICABLE STATUTORY RIGHTS OF A CONSUMER, SO THE ABOVE EXCLUSION AND LIMITATIONS MAY NOT APPLY TO YOU.

#### **13. LIMITATION OF LIABILITY**

TO THE MAXIMUM EXTENT PERMITTED BY APPLICABLE LAW, IN NO EVENT SHALL SPECTRA, ITS AFFILIATES OR LICENSEES, BE LIABLE FOR ANY SPECIAL, INCIDENTAL, INDIRECT, OR CONSEQUENTIAL DAMAGES WHATSOEVER (INCLUDING, WITHOUT LIMITATION, DAMAGES FOR LOSS OF BUSINESS PROFITS, BUSINESS INTERRUPTION, LOSS OF BUSINESS INFORMATION, OR ANY OTHER PECUNIARY LOSS) ARISING OUT OF THE USE OF OR INABILITY TO USE THE SOFTWARE PRODUCT OR THE PROVISION OF OR FAILURE TO PROVIDE SUPPORT SERVICES, EVEN IF SPECTRA HAS BEEN ADVISED OF THE POSSIBILITY OF SUCH DAMAGES. IN ANY CASE, SPECTRAʹS ENTIRE LIABILITY UNDER ANY PROVISION OF THIS EULA SHALL BE LIMITED TO THE AMOUNT ACTUALLY PAID BY YOU FOR THE SOFTWARE PRODUCT; PROVIDED HOWEVER, IF YOU HAVE ENTERED INTO A MASTER SUPPORT AGREEMENT, SPECTRAʹS ENTIRE LIABILITY REGARDING SUPPORT SERVICES SHALL BE GOVERNED BY THE TERMS OF THAT AGREEMENT. BECAUSE SOME STATES AND JURISDICTIONS DO NOT ALLOW THE EXCLUSION OR LIMITATION OF LIABILITY, THE ABOVE LIMITATION MAY NOT APPLY TO YOU.

#### **14. CONTROLLING LAW AND SEVERABILITY**

This EULA will be governed by and construed in accordance with the laws of the State of Colorado, as applied to agreements entered into and to be performed entirely within Colorado between Colorado residents. This EULA shall not be governed by the United Nations Convention on Contracts for the International Sale of Goods, the application of which is expressly excluded. If for any reason a court of competent jurisdiction finds any provision, or portion thereof, to be unenforceable, the remainder of this EULA shall continue in full force and effect.

# <span id="page-6-0"></span>**Contacting Spectra Logic**

#### **To Obtain General Information**

#### **Spectra Logic Website[: www.spectralogic.com](http://www.spectralogic.com)**

#### **United States Headquarters European Office**

Spectra Logic Corporation 6285 Lookout Road Boulder, CO 80301 USA **Phone:** 1.800.833.1132 or 1.303.449.6400 **International:** 1.303.449.6400 **Fax:** 1.303.939.8844

Spectra Logic Europe Ltd. 329 Doncastle Road Bracknell Berks, RG12 8PE United Kingdom **Phone:** 44 (0) 870.112.2150 **Fax:** 44 (0) 870.112.2175

#### **Spectra Logic Technical Support**

#### **Technical Support Portal: [support.spectralogic.com](http://support.spectralogic.com)**

#### **United States and Canada**

**Phone: Toll free US and Canada:** 1.800.227.4637 **International:** 1.303.449.0160

**Europe, Middle East, Africa Phone:** 44 (0) 870.112.2185 **Deutsch Sprechende Kunden Phone:** 49 (0) 6028.9796.507 **Email:** spectralogic@stortrec.de

#### **Mexico, Central and South America, Asia, Australia, and New Zealand**

**Phone:** 1.303.449.0160

#### **Spectra Logic Sales**

**Website: [www.spectralogic.com/shop](https://www.spectralogic.com/shop)**

#### **United States and Canada**

**Phone:** 1.800.833.1132 or 1.303.449.6400 **Fax:** 1.303.939.8844 **Email:** sales@spectralogic.com

**Europe Phone:** 44 (0) 870.112.2150 **Fax:** 44 (0) 870.112.2175 **Email:** eurosales@spectralogic.com

#### **To Obtain Documentation**

**Spectra Logic Website: [support.spectralogic.com/documentation](https://support.spectralogic.com/documentation)**

# **Contents**

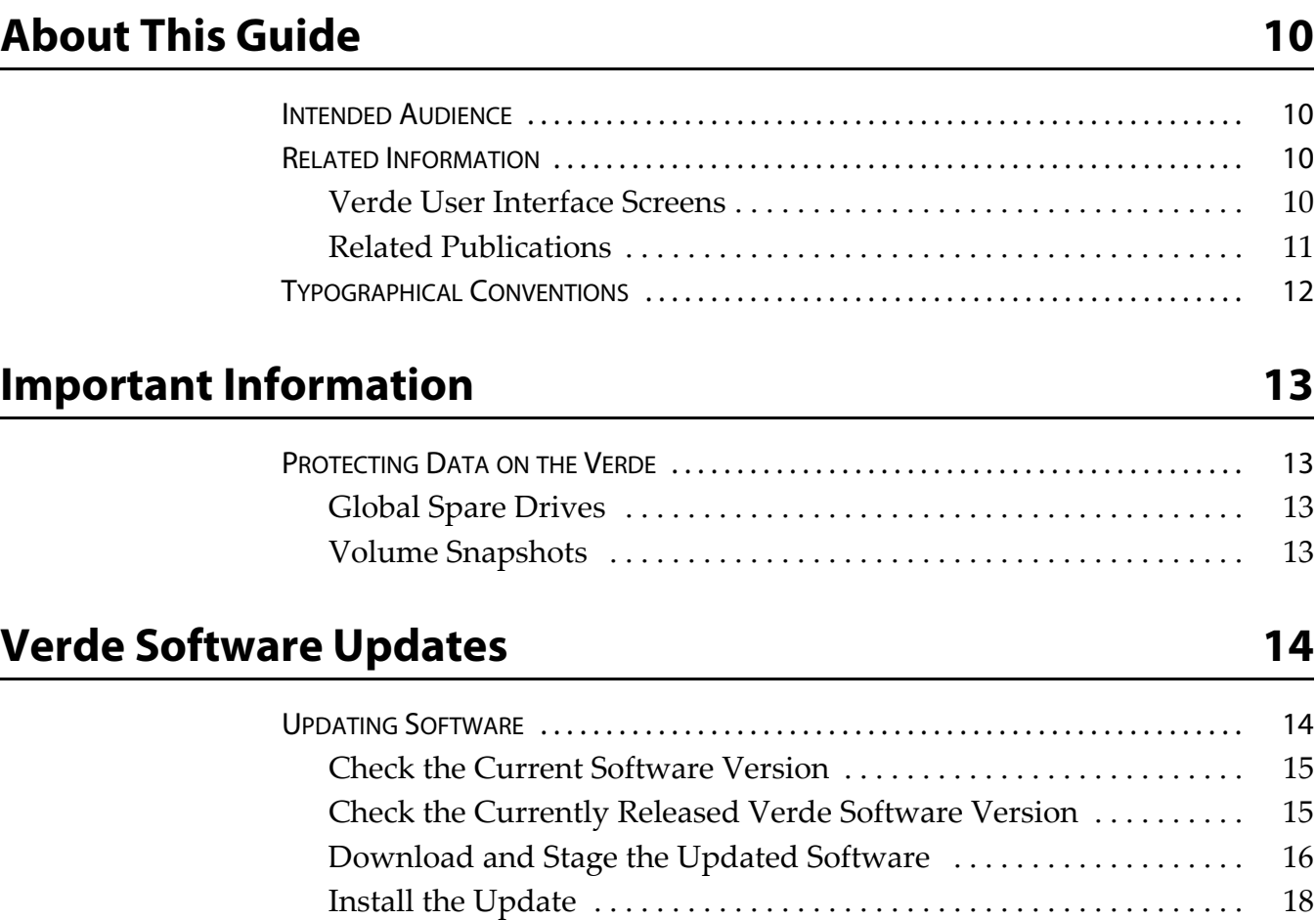

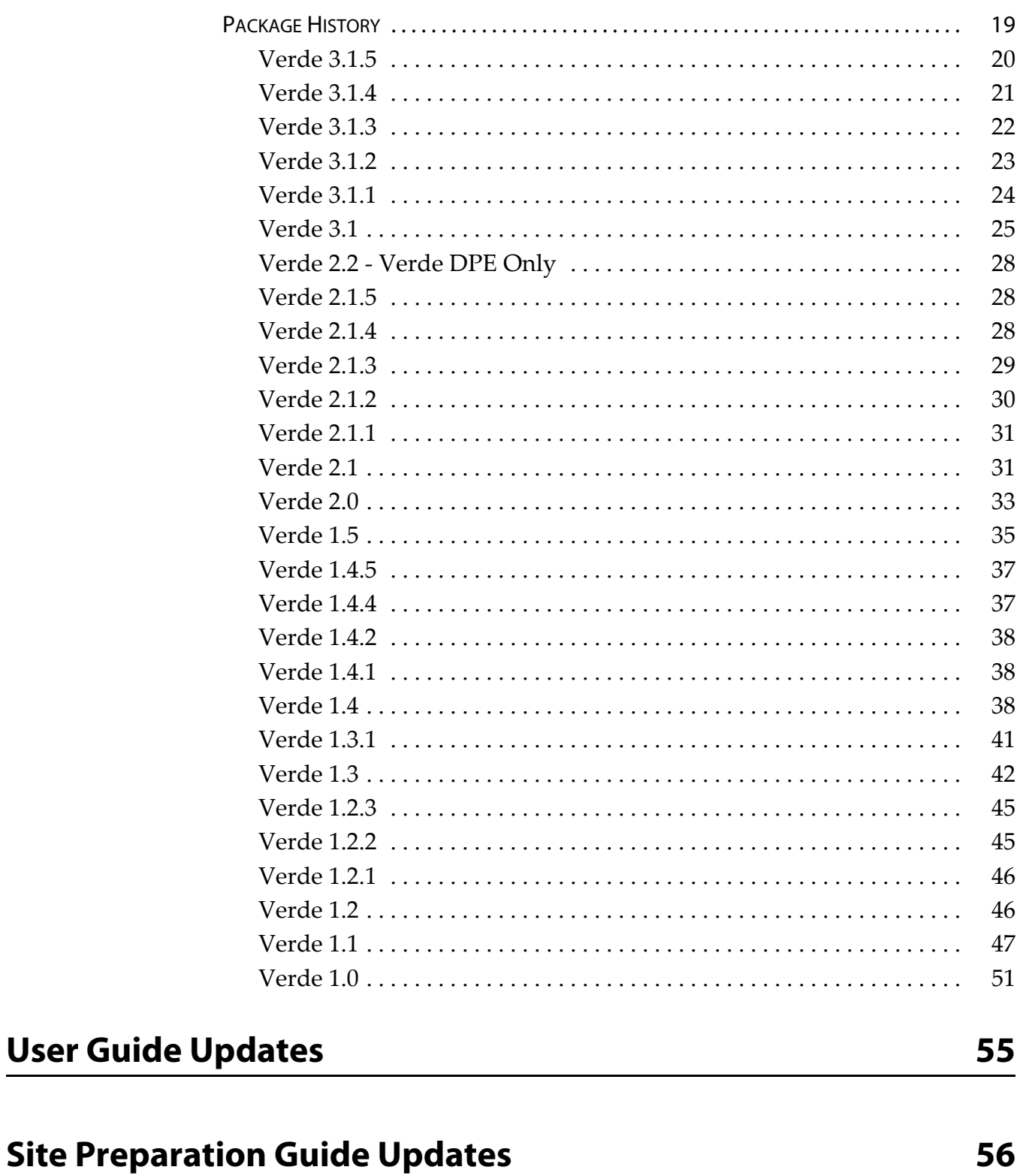

 $\boldsymbol{9}$ 

# **About This Guide**

<span id="page-9-0"></span>These release notes give you the latest information available about the Spectra<sup>®</sup> Verde<sup>®</sup> array, its software, and firmware. They also serve as an addendum to the published documentation for the array.

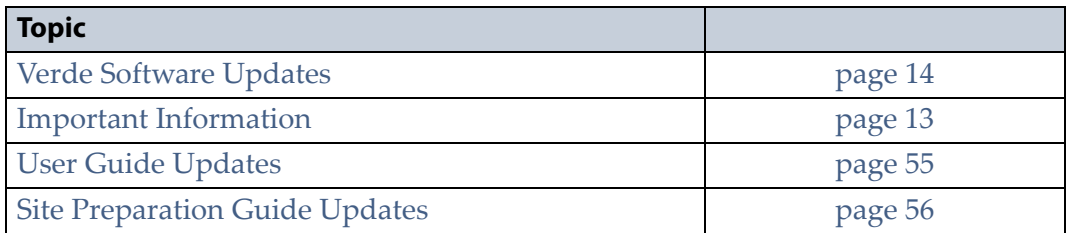

**Note:** To make sure you have the release notes for the most current version of the Verde software, log on to the Spectra Logic® Technical Support portal at [support.spectralogic.com.](https://support.spectralogic.com) The release notes also include updates to the product documentation.

# <span id="page-9-1"></span>**INTENDED AUDIENCE**

This guide is intended for data center administrators and operators who maintain and operate file storage systems. The information in this guide assumes a familiarity with computing terminology, RAID technology, SAS connectivity, and Ethernet networking. You also need to be familiar with installing, configuring, and using data file storage and archival software.

# <span id="page-9-2"></span>**RELATED INFORMATION**

This section contains information about this document and other documents related to the Spectra Verde array.

## <span id="page-9-3"></span>**Verde User Interface Screens**

The Verde interface changes as new features are added or other modifications are made between software revisions. Therefore, the screens you see in the Verde web interface may differ from those shown in this guide.

# <span id="page-10-0"></span>**Related Publications**

The following documents related to the Spectra Verde arrays are available from the Spectra Logic website at

[support.spectralogic.com/documentation/](https://support.spectralogic.com/documentation/), and from the Documentation screen on the Verde web interface.

- The *[Spectra](https://support.spectralogic.com/documentation/user-guides/verde-user-guide.pdf) Verde Array Family User Guide* provides information about configuring, using and maintaining your Verde array.
- The *Spectra Verde Array Family [Network](https://support.spectralogic.com/documentation/user-guides/verde-network-setup.pdf) Setup Tips* provide helpful instructions for troubleshooting common connectivity problems.
- The *[Spectra](https://support.spectralogic.com/documentation/user-guides/verde-quick-start.pdf) Verde Array Family Quick Start Guide* provides basic instructions for the essential installation and configuration steps.
- The *Spectra Verde Array Family [Command](https://support.spectralogic.com/documentation/user-guides/verde-cli.pdf) Line Interface Guide* describes how to configure, monitor, and maintain the Verde arrays through the command line interface.
- The *Spectra Verde Array Family Site [Preparation](https://support.spectralogic.com/documentation/user-guides/verde-site-prep.pdf) Guide* provides important information that you should know before installing a Verde or Verde DPE array in your storage environment.
- The *Spectra Verde Array Family [Installation](https://support.spectralogic.com/documentation/user-guides/verde-install.pdf) Guide* provides instructions for installing an Verde or Verde DPE array.

The following documents are available after logging into your Support portal account at: [support.spectralogic.com.](https://support.spectralogic.com)

- The *Spectra 12‐, 36‐ & 45‐Drive Chassis Drive [Replacement](https://support.spectralogic.com/documentation/service-and-maintenance-guides/12-36-45-replace-drive.pdf) Guide* and the *Spectra 96‐Drive Chassis Drive Replacement Guide* provide instructions about replacing a failed data drive after the array is installed.
- The *Spectra 12‐, 36‐ & 45‐Drive Chassis Power Supply [Replacement](https://support.spectralogic.com/documentation/service-and-maintenance-guides/12-36-45-replace-ps.pdf) Guide* and the *Spectra 96‐Drive Chassis Power Supply Replacement Guide* provide instructions about replacing a failed power supply after the array is installed.
- The *Spectra 12‐ & 36‐Drive Chassis Boot Drive [Replacement](https://support.spectralogic.com/documentation/service-and-maintenance-guides/12-36-replace-boot-drive.pdf) Guide* provides instructions about replacing a failed boot drive in the array.
- The *Spectra 12‐, 36‐ & 45‐Drive Chassis Fan [Replacement](https://support.spectralogic.com/documentation/service-and-maintenance-guides/12-36-45-replace-fan.pdf) Guide* and the *Spectra 96‐Drive Chassis Fan Replacement Guide* provide instructions about replacing a failed fan in the array.
- The *Spectra 12‐Drive Chassis HBA [Replacement](https://support.spectralogic.com/documentation/service-and-maintenance-guides/12-replace-hba.pdf) Guide* and *[Spectra](https://support.spectralogic.com/documentation/service-and-maintenance-guides/36-replace-hba.pdf) 36‐Drive Chassis HBA [Replacement](https://support.spectralogic.com/documentation/service-and-maintenance-guides/36-replace-hba.pdf) Guide* provide instructions for replacing a failed HBA in the array.
- The *Spectra 96‐Drive Chassis Fan [Replacement](https://support.spectralogic.com/documentation/service-and-maintenance-guides/96-replace-fan.pdf) Guide* provides instructions for replacing a failed fan in the ArcticBlue expansion node.
- The *Spectra 96‐Drive Chassis Power Supply [Replacement](https://support.spectralogic.com/documentation/service-and-maintenance-guides/96-replace-ps.pdf) Guide* provides instructions for replacing a failed power supply in the ArcticBlue expansion node.

 The *Spectra 96‐Drive Chassis I/O Module [Replacement](https://support.spectralogic.com/documentation/service-and-maintenance-guides/96-replace-IO-module.pdf) Guide* provides instructions for replacing a failed I/O module in the ArcticBlue expansion node.

# <span id="page-11-0"></span>**TYPOGRAPHICAL CONVENTIONS**

This guide uses the following conventions to highlight important information:

**Note:** Read text marked by "Note" for additional information or suggestions about the current topic.

**Important** Read text marked by the "Important" icon for information that helps you complete a procedure or avoid extra steps.

**Caution** Read text marked by the "Caution" icon for information you must know to avoid damaging the array, the disk drives, or losing data.

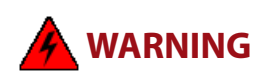

**WARNING** Read text marked by the "Warning" icon for information you must know to avoid personal injury.

> **WARNUNG** Lesen Sie markierten Text durch die "Warnung"-Symbol für die Informationen, die Sie kennen müssen, um Personenschäden zu vermeiden.

> These release notes use an arrow  $(\cdot\cdot\cdot)$  to describe a series of menu selections. For example:

Select **Configuration**  $\cdots$ **: Network**.

— means —

Select **Configuration**, then select **Network**.

# <span id="page-12-4"></span>**Important Information**

<span id="page-12-0"></span>This section provides information that is essential for ensuring optimal operation of your array and that your data is accessible at all times.

# <span id="page-12-1"></span>**PROTECTING DATA ON THE VERDE**

The features described in this section help protect data and keep the array in an optimal state.

## <span id="page-12-2"></span>**Global Spare Drives**

Any drives not configured in storage pools act as global spare drives. If a drive failure occurs on the Verde array, it immediately activates a global spare. Having one or more global spare drives in your array is suggested to ensure continued access to a storage pool if a data drive fails.

## <span id="page-12-3"></span>**Volume Snapshots**

Volume snapshots are images of a volume's configuration and data makeup as they were when the snapshot was generated. Restoring to a previously created snapshot allows you to go "back in time" and restore the volume to the state it was in when the snapshot was created. You can use a volume snapshot to restore an entire volume, or a single file that was accidentally deleted. Snapshots can be created manually or on a schedule. Volume snapshots are retained on the array until they are deleted.

For more information on creating snapshots, snapshot schedules, and restoring from snapshots, see the *[Spectra](https://support.spectralogic.com/documentation/user-guides/verde-and-dpe-user-guide.pdf) Verde & Verde DPE Arrays User [Guide](https://support.spectralogic.com/documentation/user-guides/verde-and-dpe-user-guide.pdf)*.

<span id="page-13-2"></span><span id="page-13-0"></span>This section provides instructions to update your Verde array, as well as an overview of the features and changes for each released software version.

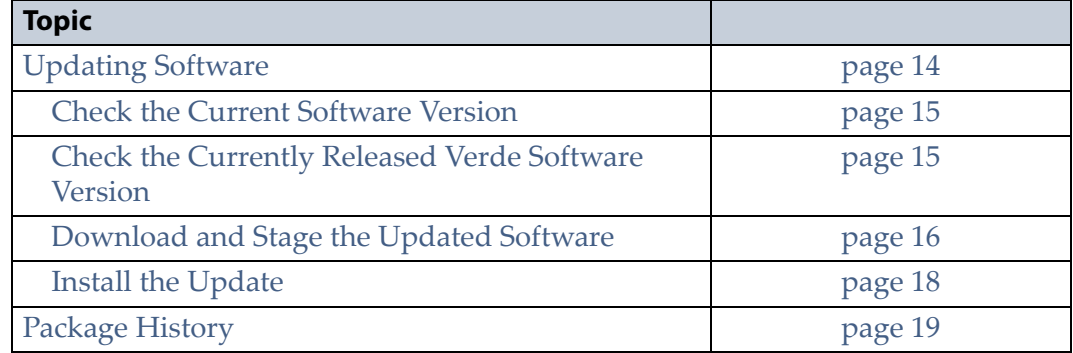

# <span id="page-13-1"></span>**UPDATING SOFTWARE**

Some problems with the Verde arrays may be fixed by updating the array's software. Spectra Logic provides complete support for the most current release of software and one revision back. Customers using previously released software packages are asked to update to the current release as soon as possible.

**Note:** You must have a current software upgrade key entered in the array you want to update. See the *[Spectra](https://support.spectralogic.com/documentation/user-guides/verde-and-dpe-user-guide.pdf) Verde & Verde DPE [Arrays](https://support.spectralogic.com/documentation/user-guides/verde-and-dpe-user-guide.pdf) User Guide* for more information.

If Automated Software Upload is enabled, when a new release of software is available from the Spectra Logic support website, the array sends an email to all users configured to receive Warning or Informational emails and posts a system message to the Messages screen. If configured to do so, the array also downloads the updated software.

The method used to update the array depends on if the Automated Software Upload feature is enabled or not, and if enabled, whether it is configured to download the update software.

- If the update package downloaded automatically, skip to [Install](#page-17-0) the Update on [page 18.](#page-17-0)
- If you were notified that an update is required, but the update did not download automatically, skip to [Download](#page-15-0) and Stage the Updated [Software](#page-15-0) on page 16.
- If you do not know if the array needs an update installed, continue with Check the Current [Software](#page-14-0) Version on page 15.

## <span id="page-14-0"></span>**Check the Current Software Version**

Use the following steps to determine the current software version running on your Verde master node.

- **1.** From the menu bar, select **Support**  $\cdot \cdot \cdot$ **. Software.** The Software screen displays.
- **2.** The current software version is listed next to **Current Version** in the Software Update pane.

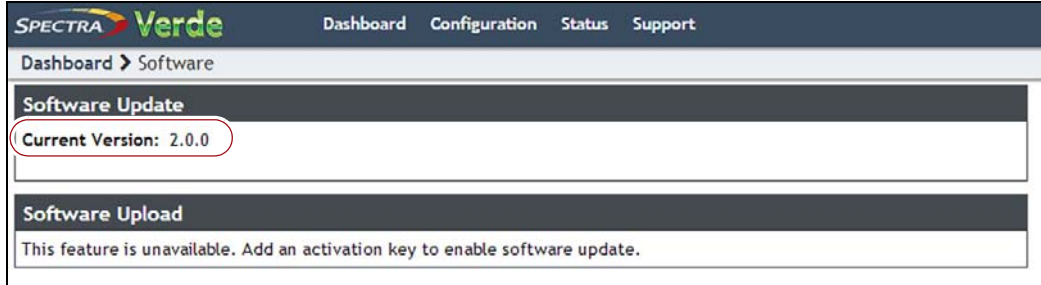

**Figure 1** The current Verde software version.

# <span id="page-14-1"></span>**Check the Currently Released Verde Software Version**

Follow these steps to check the currently recommended Verde software version:

- **1.** Log into your user account on the Technical Support portal at [support.spectralogic.com.](https://support.spectralogic.com)
	- **Note:** See the *[Spectra](https://support.spectralogic.com/documentation/user-guides/verde-and-dpe-user-guide.pdf) Verde & Verde DPE Arrays User Guide* for information about creating an account and accessing the Technical Support portal.
- **2.** Select **Downloads ···** Product Software.

**3.** On the Product Software page, locate the Verde array in the **Spectra Product** column. The currently released Verde version is listed in the **Current Version** column.

| ₳                               | Service Partner Resources -<br>Incidents & Inventory -                                                                                                    |                | Documentation -                                                       | Downloads - | <b>Support by Produc</b> |
|---------------------------------|----------------------------------------------------------------------------------------------------|----------------|-----------------------------------------------------------------------|-------------|--------------------------|
| Services & Contracts +          | Admin -                                                                                                    |                |                                                                       |             |                          |
|                                 | Home / Downloads / Product Software                                                                                                    |                |                                                                       |             |                          |
|                                 | <b>Product Software</b>                                                                                                    |                |                                                                       |             |                          |
|                                 | The table below shows the current released version for each Spectra product. To download a software file, click the<br>software version listed in the Current Version column.                                                                                                    |                |                                                                       |             |                          |
|                                 | You can download software or firmware for any product. However, you will need to generate a valid service key, and<br>install it on your Spectra product before software can be applied. Note that in order to generate a key, your Spectra<br>product must be covered by warranty or a service contract.           |                |                                                                       |             |                          |
| Important:                      |                                                                                                    |                |                                                                       |             |                          |
|                                 | . Even though the current version has the same name for different library types, make sure you download the version<br>specifically for your library type, as file extensions are different per library type (BlueScale software for T200, T380,<br>and T680 have the same extension.)                              |                |                                                                       |             |                          |
|                                 | - Some browsers will change the extension of the BlueScale package file upon download (to .zip, for example). If this<br>happens, do not unzip the file. Instead, select Save As and change the file extension from zip to the extension<br>shown in the table below. Do not change anything else in the file name. |                |                                                                       |             |                          |
| the following before upgrading: | · If you are upgrading a Tape Series library from BlueScale 12.4.x or earlier versions, or 12.5.x or later versions, review                                                                                                    |                |                                                                       |             |                          |
|                                 |                                                                                                    |                |                                                                       |             |                          |
|                                 | · BlueScale Package Update Instructions: Updating from BlueScale12.4.x and Earlier Versions<br>· BlueScale Package Update Instructions: Updating from BlueScale12.5.3 and Later Versions                                                                                                    |                |                                                                       |             |                          |
| contact Spectra Logic Support.  | . If a software file is not downloadable or you do not see a software version listed for your Spectra product, then                                                                                                    |                |                                                                       |             |                          |
| <b>Spectra Product</b>          | <b>Current Version</b>                                                                                                    | File Size (KB) | <b>Release Notes</b>                                                  |             |                          |
|                                 | BlueScale12.6.29-20150124F                                                                                                    | 63.244         | TFinity Library Release Notes and<br><b>Documentation Updates</b>     |             |                          |
| TFinity<br>T950                 | BlueScale12.6.27-20140804F.2lpz 59,756                                                                                                    |                | T950 Library Release Notes and<br>Documentation Updates               |             |                          |
| T200/380/680                    | BlueScale12.6.27-<br>20140804F.2boz                                                                                                    | 39.510         | Spectra T200, T380, & T680 Release Notes<br>and Documentation Updates |             |                          |
| T120                            | BlueScale12.6.27-<br>20140804F.2spz                                                                                                    | 39,423         | T120 Library Release Notes and<br><b>Documentation Updates</b>        |             |                          |
| T50e                            | BlueScale12.6.28-20140904F.52z                                                                                                    | 17,840         | T50e Library Release Notes and<br>Documentation Updates               |             |                          |
| <b>T50</b>                      | BlueScale10.5.8-20090428F                                                                                                    | 12,681         | contact Spectra Logic Support                                         |             |                          |
| Verde                           | verde-production-2.0.0-<br>1106275.archive                                                                                                    | 559,421        | nTier Verde Array Release Notes and<br><b>Documentation Updates</b>   |             |                          |

**Figure 2** The Product Software screen.

**4.** Compare the Current Version available for the Verde array to the version installed on the array.

## <span id="page-15-0"></span>**Download and Stage the Updated Software**

Use the instructions in this section to download and install the updated software for the Verde array.

**1.** Log into your account on the Technical Support portal at [support.spectralogic.com.](https://support.spectralogic.com)

2. Select Downloads  $\cdots$ : Product Software. The Product Software Screen displays.

| <b>€</b> Spectra Logic Support Portal |                                                                                                    |                |                                                                       |                               |                          |  |  |  |
|---------------------------------------|----------------------------------------------------------------------------------------------------|----------------|-----------------------------------------------------------------------|-------------------------------|--------------------------|--|--|--|
| ٠                                     | <b>Service Partner Resources -</b><br>Incidents & Inventory +                                                                                                    |                | Documentation -                                                       | Downloads -                   | <b>Support by Produc</b> |  |  |  |
| Services & Contracts +                | Admin -                                                                                                    |                |                                                                       |                               |                          |  |  |  |
|                                       | Home / Downloads / Product Software                                                                                                    |                |                                                                       |                               |                          |  |  |  |
|                                       | <b>Product Software</b>                                                                                                    |                |                                                                       |                               |                          |  |  |  |
|                                       | The table below shows the current released version for each Spectra product. To download a software file, click the<br>software version listed in the Current Version column.                                                                                                    |                |                                                                       |                               |                          |  |  |  |
|                                       | You can download software or firmware for any product. However, you will need to generate a valid service key, and<br>install it on your Spectra product before software can be applied. Note that in order to generate a key, your Spectra<br>product must be covered by warranty or a service contract.           |                |                                                                       |                               |                          |  |  |  |
| Important:                            |                                                                                                    |                |                                                                       |                               |                          |  |  |  |
|                                       | . Even though the current version has the same name for different library types, make sure you download the version<br>specifically for your library type, as file extensions are different per library type (BlueScale software for T200, T380,<br>and T680 have the same extension.)                              |                |                                                                       |                               |                          |  |  |  |
|                                       | - Some browsers will change the extension of the BlueScale package file upon download (to .zip, for example). If this<br>happens, do not unzip the file. Instead, select Save As and change the file extension from zip to the extension<br>shown in the table below. Do not change anything else in the file name. |                |                                                                       |                               |                          |  |  |  |
| the following before upgrading:       | · If you are upgrading a Tape Series library from BlueScale 12.4.x or earlier versions, or 12.5.x or later versions, review                                                                                                    |                |                                                                       |                               |                          |  |  |  |
|                                       | · BlueScale Package Update Instructions: Updating from BlueScale12.4.x and Earlier Versions<br>· BlueScale Package Update Instructions: Updating from BlueScale12.5.3 and Later Versions                                                                                                    |                |                                                                       |                               |                          |  |  |  |
| contact Spectra Logic Support.        | . If a software file is not downloadable or you do not see a software version listed for your Spectra product, then                                                                                                    |                |                                                                       |                               |                          |  |  |  |
| <b>Spectra Product</b>                | <b>Current Version</b>                                                                                                    | File Size (KB) | <b>Release Notes</b>                                                  |                               |                          |  |  |  |
| TFinity                               | BlueScale12.6.29-20150124F                                                                                                    | 63.244         | TFinity Library Release Notes and<br><b>Documentation Updates</b>     |                               |                          |  |  |  |
| T950                                  | BlueScale12.6.27-20140804F.2lpz 59,756                                                                                                    |                | T950 Library Release Notes and<br>Documentation Updates               |                               |                          |  |  |  |
| T200/380/680                          | BlueScale12.6.27-<br>20140804F.2boz                                                                                                    | 39.510         | Spectra T200, T380, & T680 Release Notes<br>and Documentation Updates |                               |                          |  |  |  |
| T120                                  | BlueScale12.6.27-<br>20140804F.2spz                                                                                                    | 39,423         | T120 Library Release Notes and<br>Documentation Updates               |                               |                          |  |  |  |
| <b>T50e</b>                           | BlueScale12.6.28-20140904F.52z 17.840                                                                                                    |                | T50e Library Release Notes and<br>Documentation Updates               |                               |                          |  |  |  |
| <b>T50</b>                            | BlueScale10.5.8-20090428F                                                                                                    | 12.681         |                                                                       | contact Spectra Logic Support |                          |  |  |  |
| Verde                                 | verde-production-2.0.0-<br>1106275.archive                                                                                                    | 559,421        | nTier Verde Array Release Notes and<br>Documentation Updates          |                               |                          |  |  |  |
| BlackPearl                            | black pearl-production-1.0.2-<br>1106286.archive                                                                                                    | 692.098        | BlackPearl Release Notes and Documentation<br>Updates                 |                               |                          |  |  |  |

**Figure 3** The Product Software screen.

- **3.** Locate the Verde array in the **Spectra Product** column. The currently released Verde version is listed in the **Current Version** column.
- **4.** Click the name of the Verde package. The package begins downloading through your web browser. Do not unzip the downloaded file.

**5.** From the menu bar, select **Support**  $\cdot \cdot \cdot$ **: Software** to display the Software screen. Click **Choose File.** Using your web browser, browse to the location of the update file and select the file to upload. The file is staged to the system.

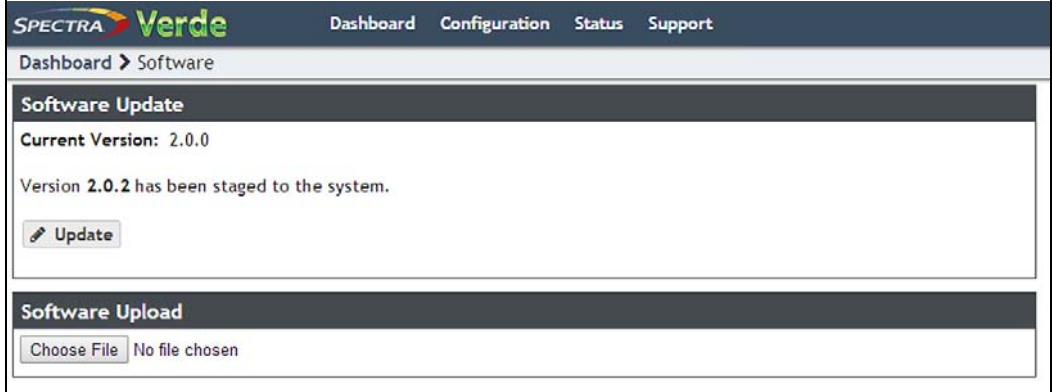

**Figure 4** The Software Update screen with an available software package listed.

## <span id="page-17-0"></span>**Install the Update**

- **1.** Discontinue all file storage operations on the Verde master and expansion nodes. The master node automatically reboots as part of the update process.
- **2.** From the menu bar, select **Support**  $\cdot \cdot \cdot$ **. Software** to display the Software screen. The Software screen displays with the software upload file staged to the system.

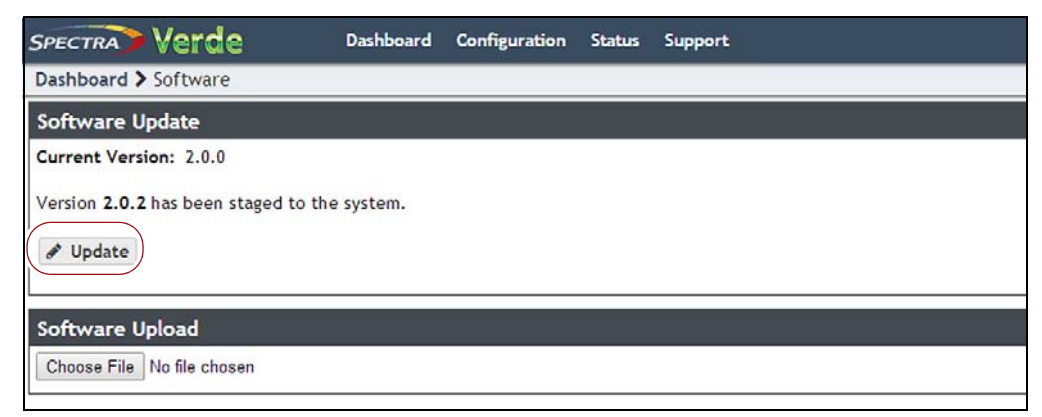

**Figure 5** The Software Update screen with a software package staged to the system.

**3.** Click **Update**. A progress bar shows the progress of the update.

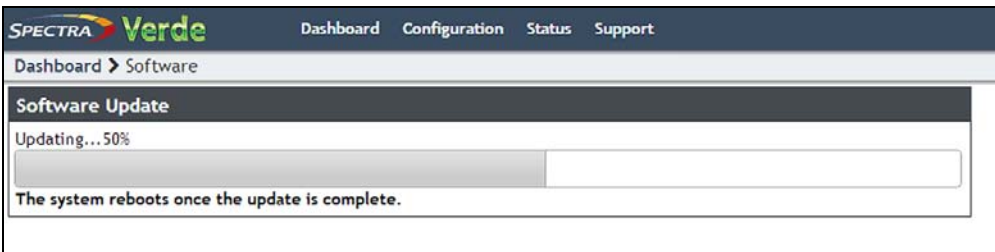

**Figure 6** The Software Update screen showing the progress of an update.

- **4.** When the update is complete, the Verde array automatically reboots to begin using the latest software.
- **5.** Restart file storage operations.

# <span id="page-18-0"></span>**PACKAGE HISTORY**

The following sections list the Verde update packages that are released and provide information about new features and updates that affect the array and its components. The packages are listed in reverse chronological order, with the most recent release listed first.

**Important** Unless otherwise stated, the known issues for a package remain active until moved to the resolved issues section. Always read the known issues section for each firmware release to make sure you are aware of any potential problems.

<span id="page-19-0"></span>**Security Updates.** The Verde array's FreeBSD [operating](https://support.spectralogic.com/knowledge-base/kb-article/KBA-02360) system includes all security updates as of [December](https://support.spectralogic.com/knowledge-base/kb-article/KBA-02360) 7, 2016. For a complete list of the security updates, see the [Knowledge](https://support.spectralogic.com/knowledge-base/kb-article/KBA-02360) Base article "*FreeBSD Security Updates in Verde*".

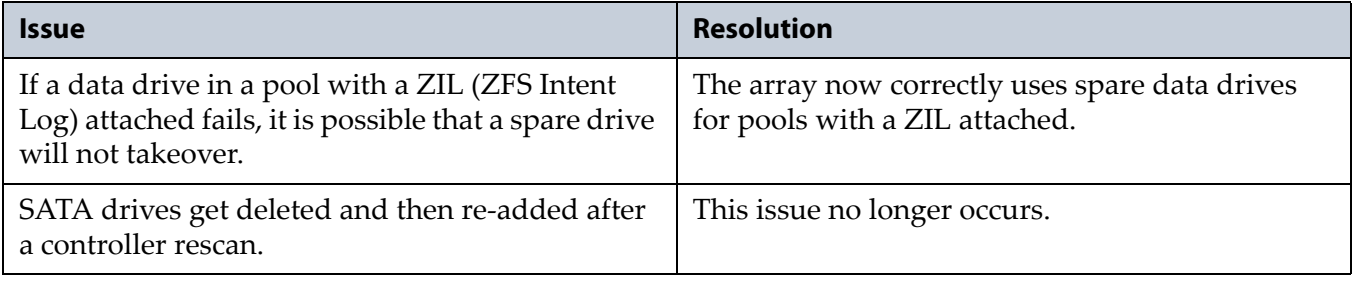

<span id="page-20-0"></span>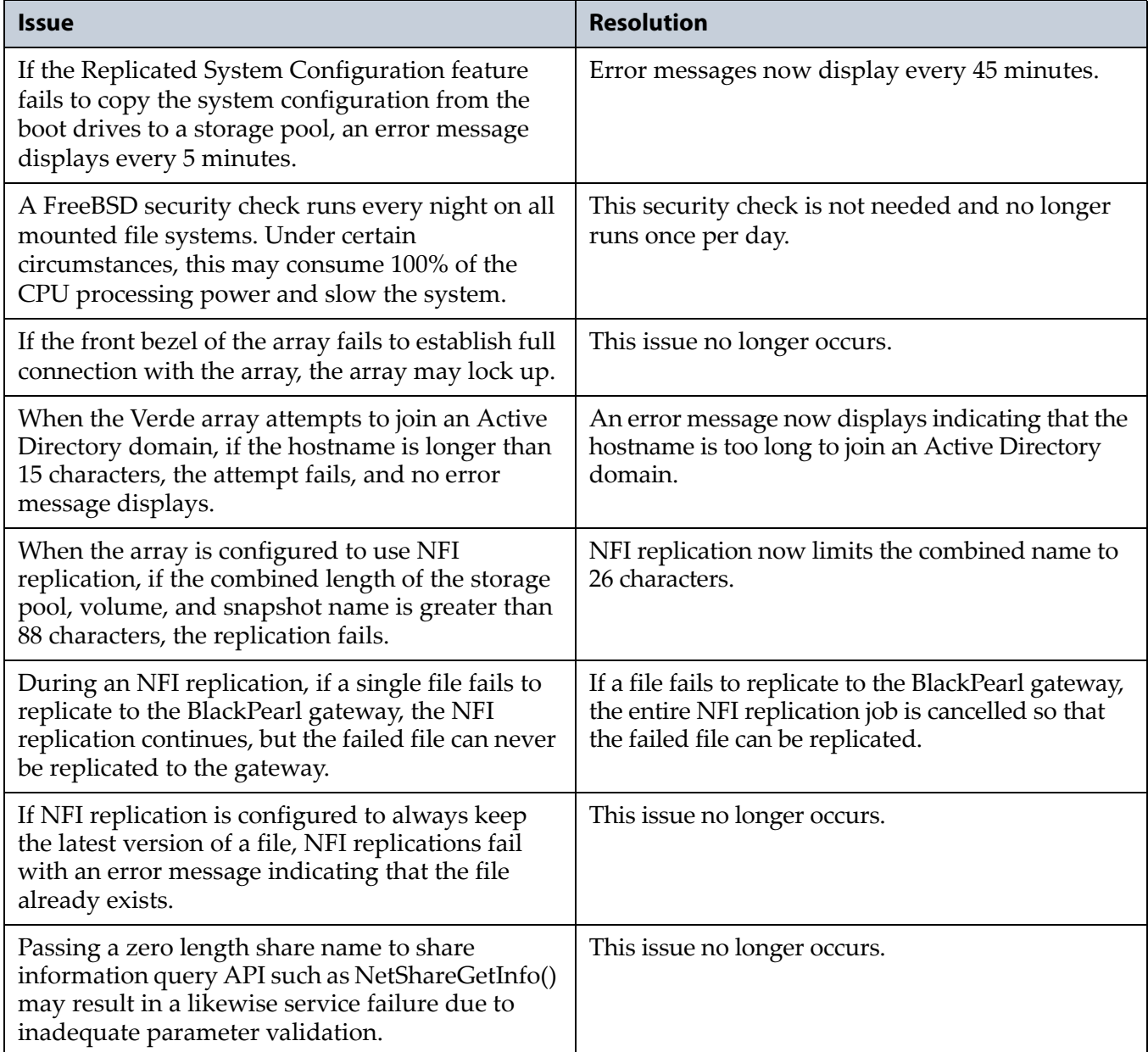

<span id="page-21-0"></span>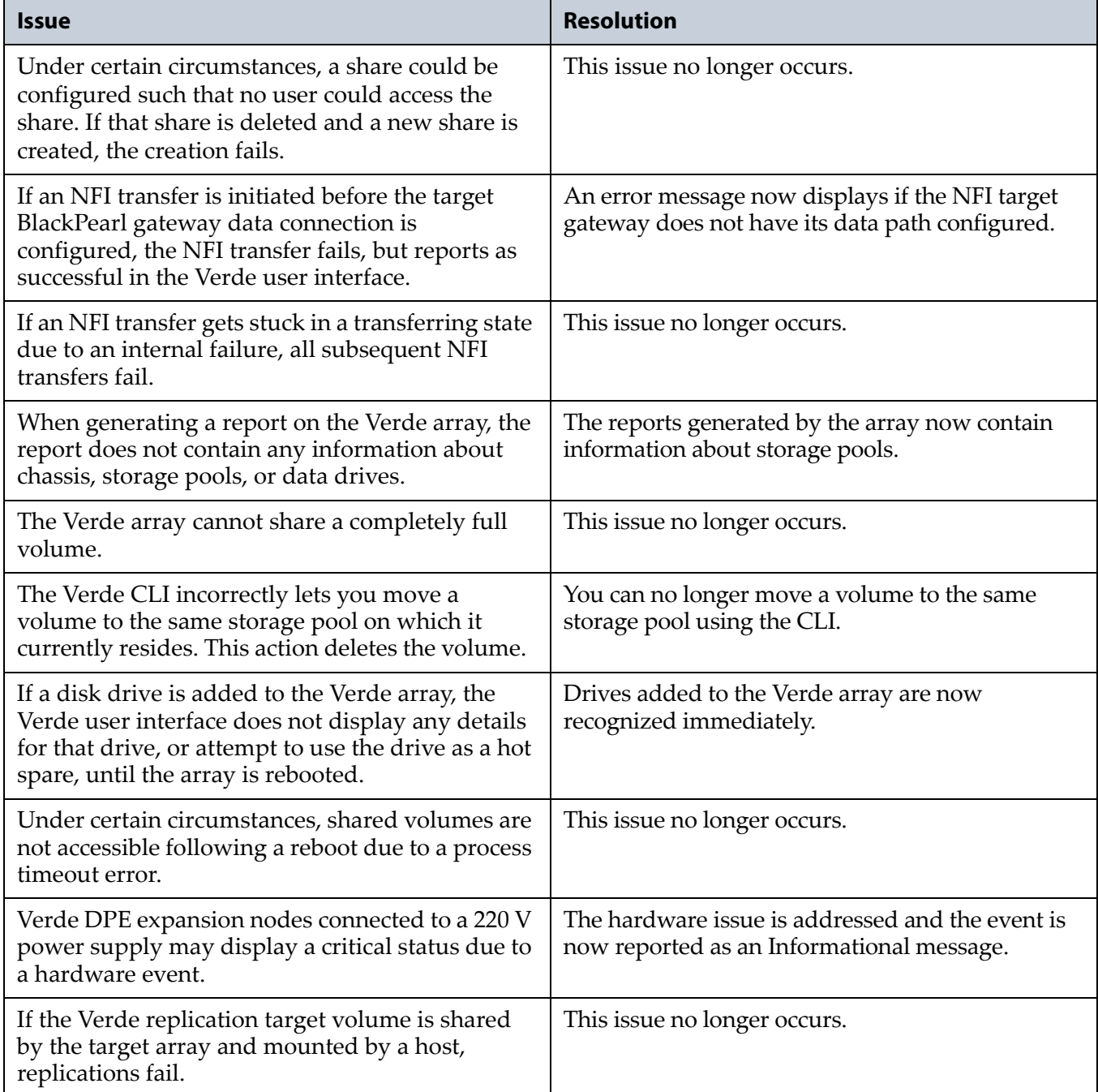

#### **Known Issues**

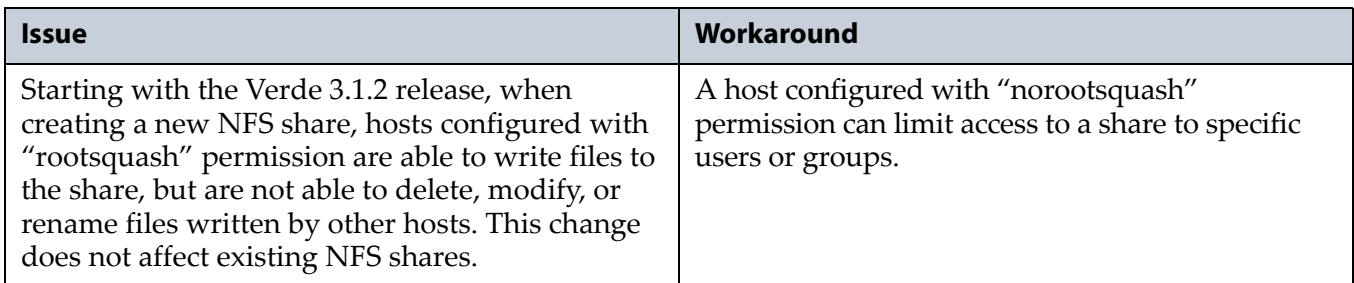

# <span id="page-22-0"></span>**Verde 3.1.2**

## **Enhancements**

**LTFS Compatibility Mode for NFI Transfers** This release introduces a new LTFS compatibility mode on the Verde array that allows customers using the NFI service to transfer data to a BlackPearl gateway to be able to use the Object Name option for a storage domain. Enabling this feature allows customers to eject LTFS tapes and use them in a non‐BlackPearl environment.

Previously, when a user attempted to copy Windows‐based files with Alternate Data Stream metadata from the Verde array to a BlackPearl gateway configured to use the Object Name option for a storage domain, the transfer failed. Now, when the new LTFS compatibility mode on the Verde array is enabled, the NFI service suppresses the transfer of the ADS metadata to the BlackPearl gateway. If the Copy & Delete option is selected on the Verde array, these ADS metadata files are deleted when the file they are associated with is deleted.

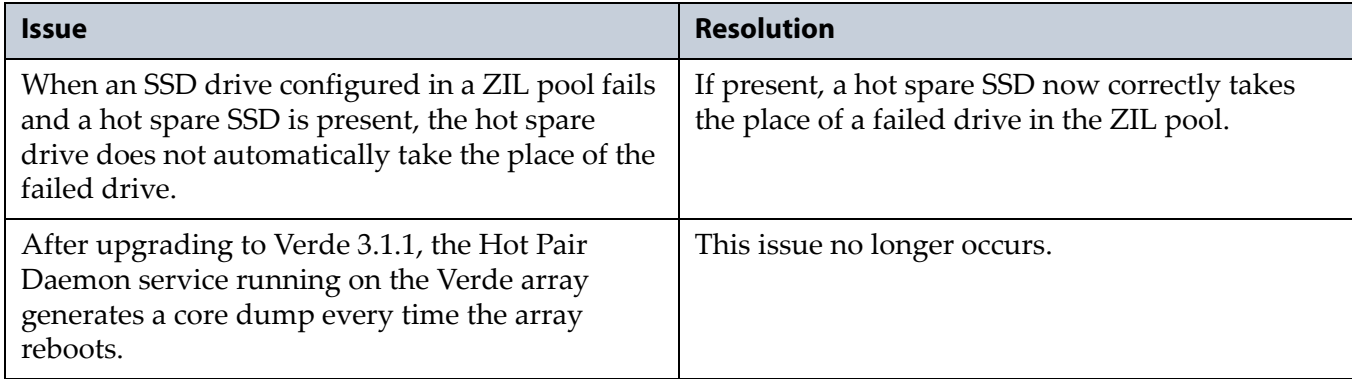

### <span id="page-23-0"></span>**Enhancements**

**ZIL Support** The Verde DPE array supports four or six RAID protected solid state drives as a ZIL (ZFS Intent Log). The ZIL drives increase write speed to shared NFS volumes on the array.

### **Resolved Issues**

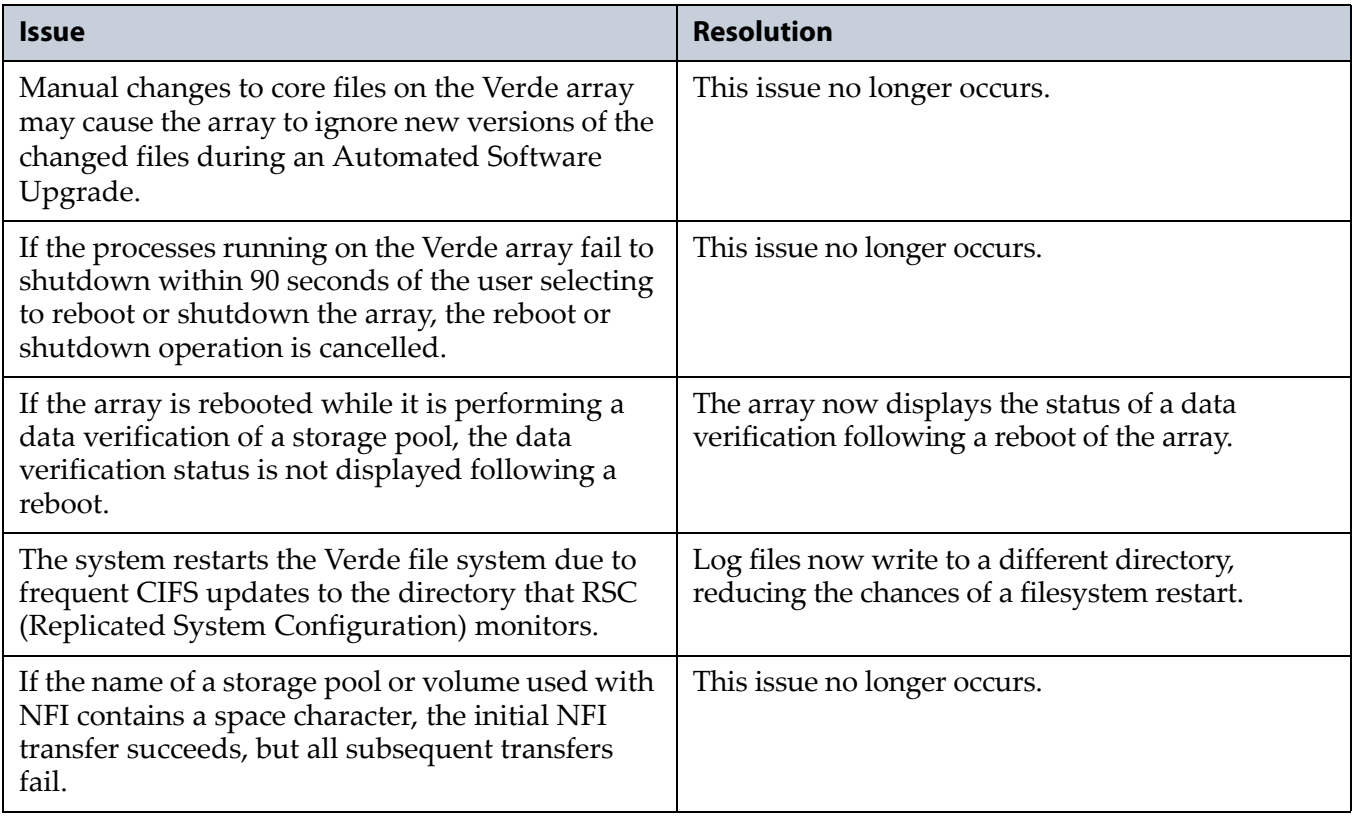

#### **Known Issues**

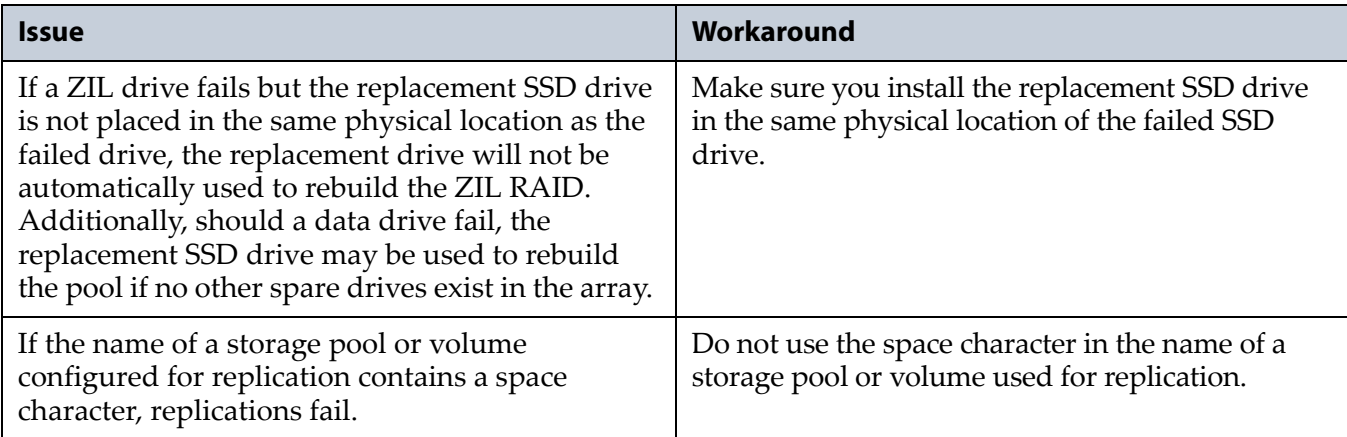

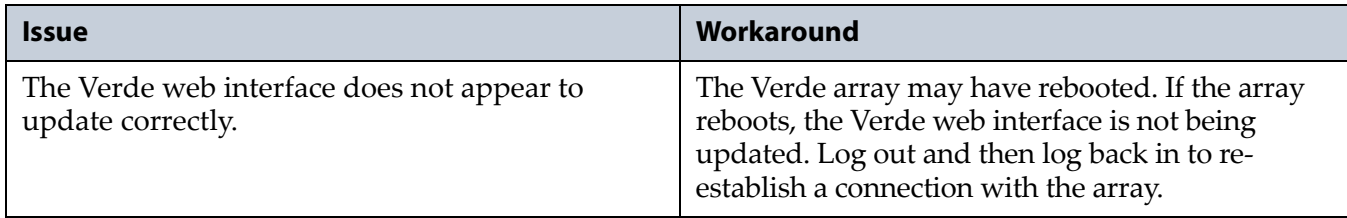

# <span id="page-24-0"></span>**Verde 3.1**

**Note:** The Verde software revision number jumped from version 2.2 to version 3.1. There were no interim releases between the two versions.

### **Enhancements**

**Replication.** This release provides support for replication. If you have multiple Verde arrays, you can select one array to replicate data to another array. You can replicate data from one source array to multiple destination arrays, if desired.

**Security Updates.** The Verde array's FreeBSD [operating](https://support.spectralogic.com/knowledge-base/kb-article/KBA-02360) system includes all security updates as of February 11th, 2016. For a [complete](https://support.spectralogic.com/knowledge-base/kb-article/KBA-02360) list of the security updates, see the [Knowledge](https://support.spectralogic.com/knowledge-base/kb-article/KBA-02360) Base article "*FreeBSD Security Updates in Verde*".

**Verde DP Release.** The Verde DP is a network attached storage (NAS) system modeled after Spectra's Verde DPE product. Built with archive grade 8TB Shingled Magnetic Recording (SMR) drives, the Verde DP provides an affordable entry point into long term disk storage. Verde DP delivers all the power and benefits of Verde DPE in a smaller 2U system.

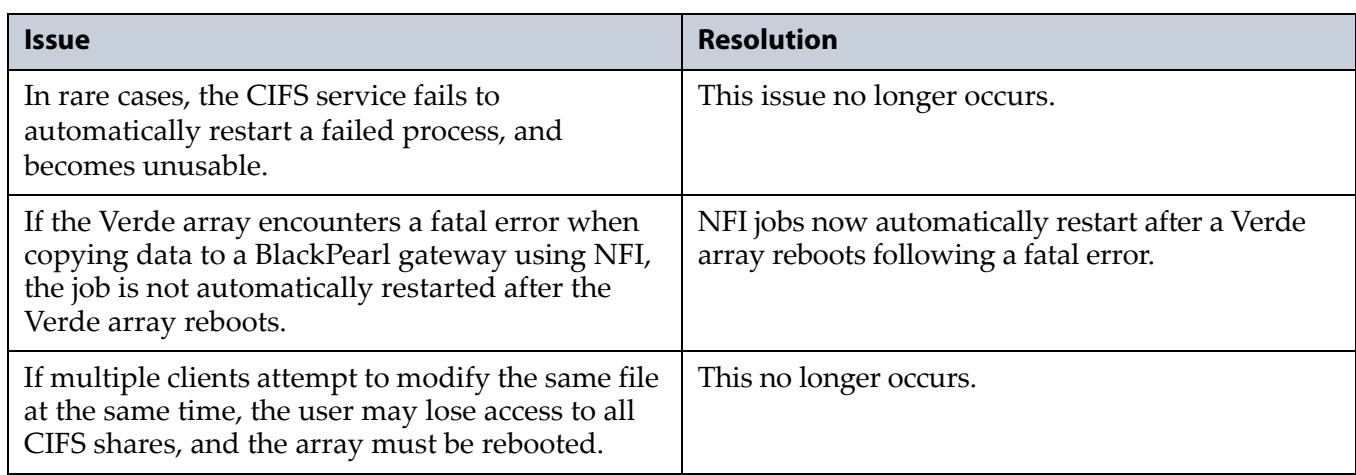

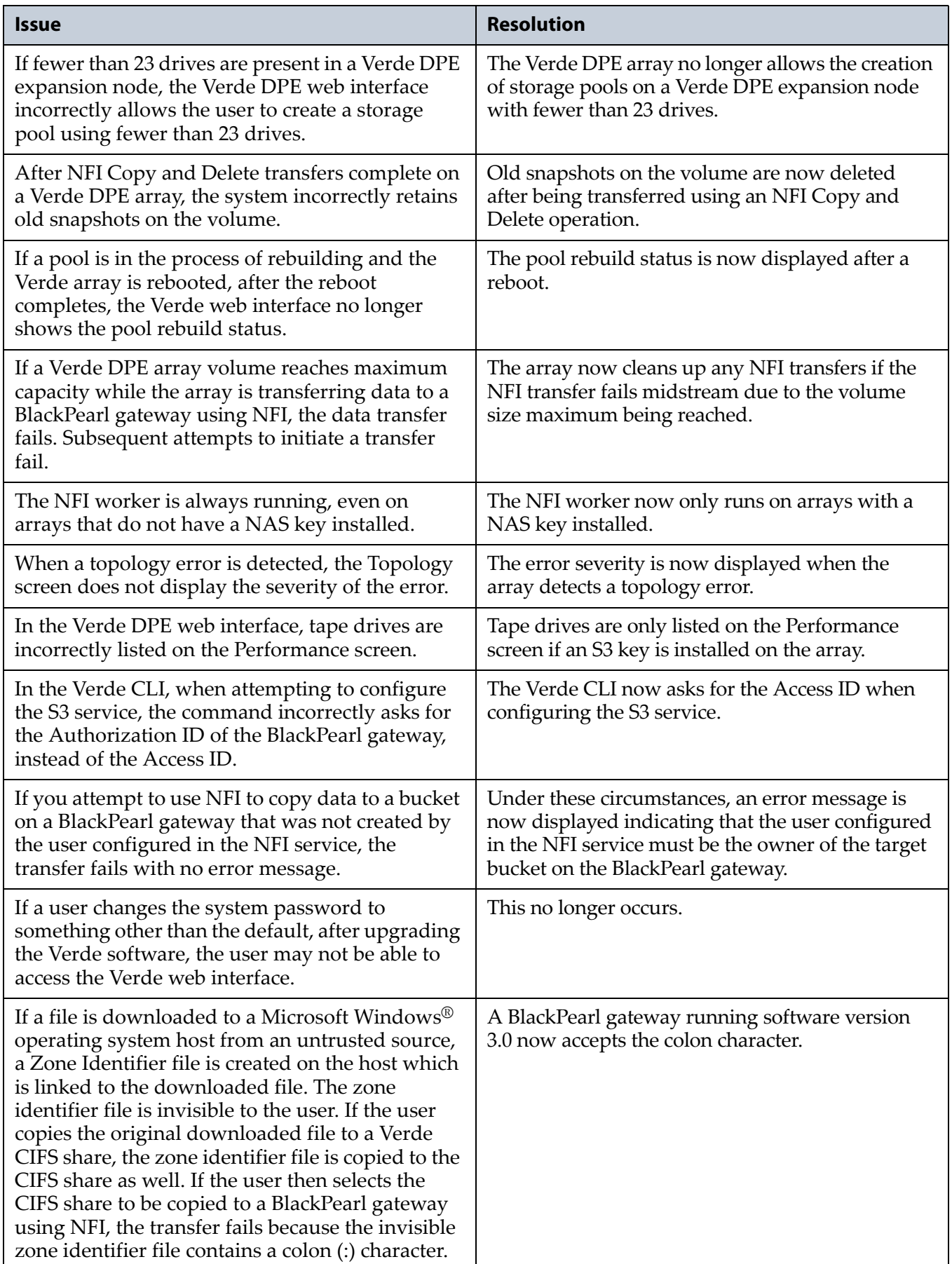

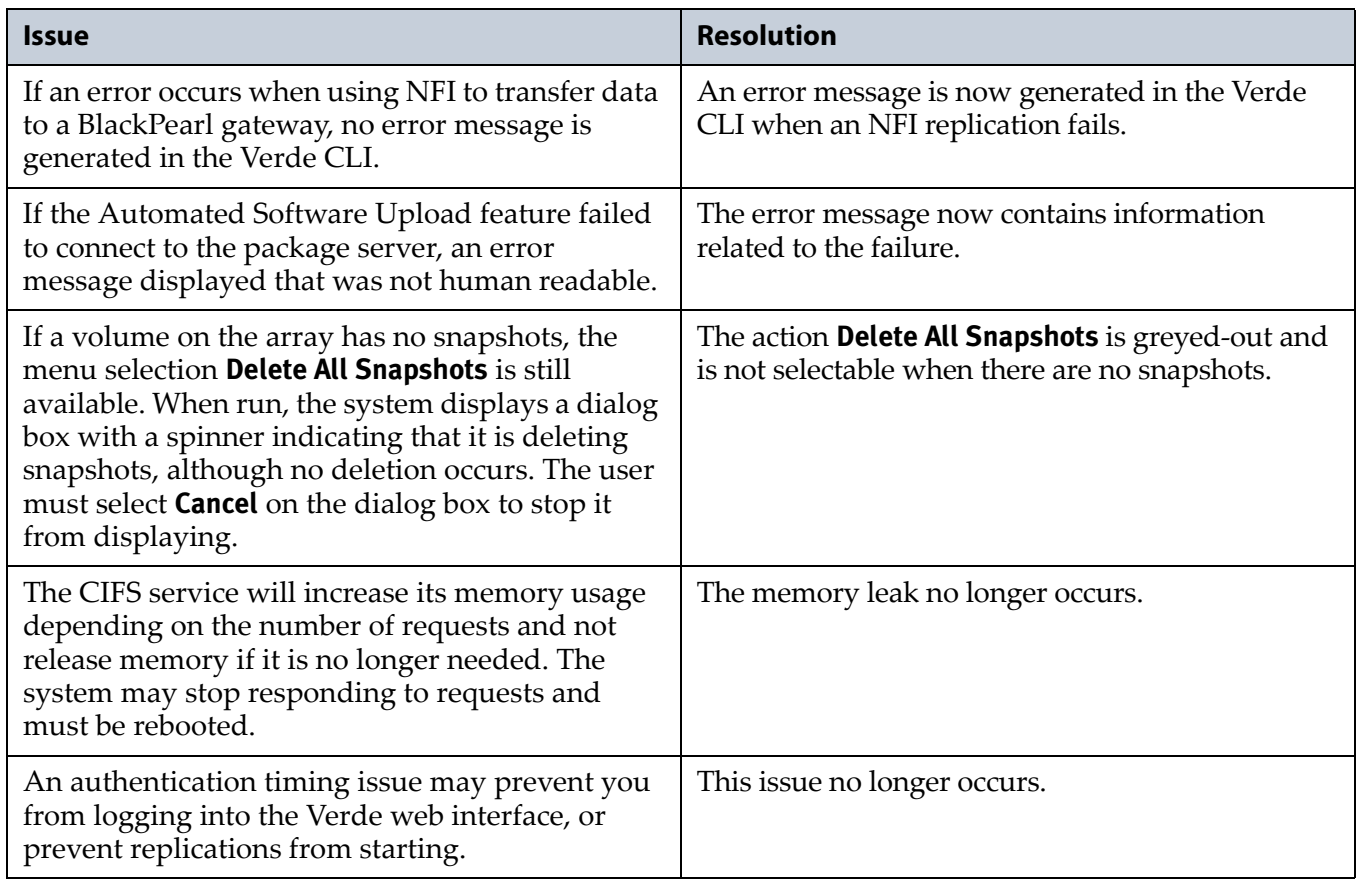

### **Known Issues**

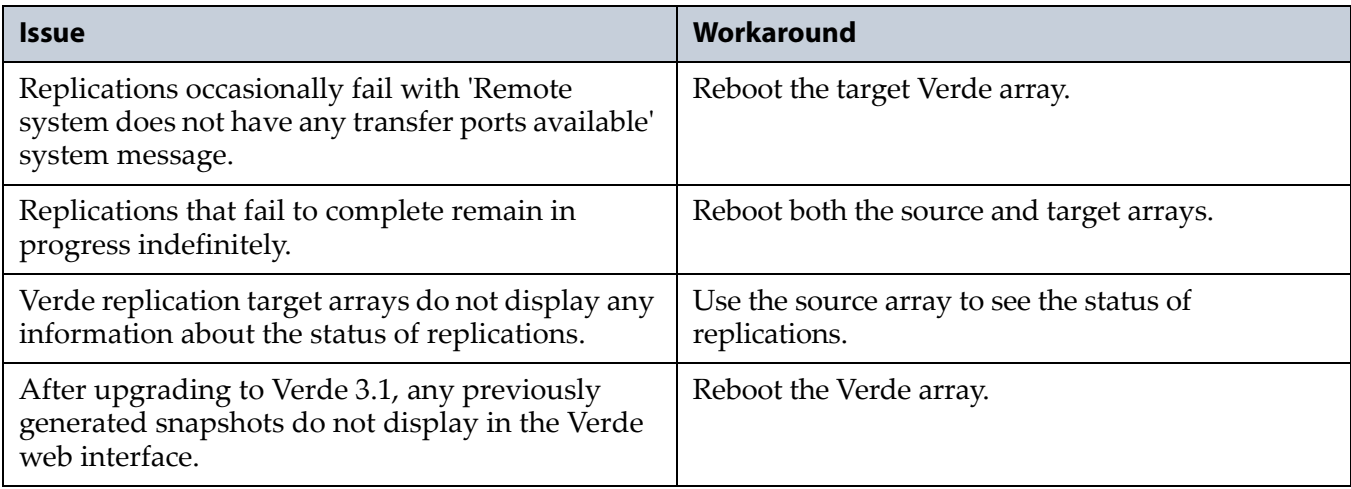

# <span id="page-27-0"></span>**Verde 2.2 - Verde DPE Only**

#### **Enhancements**

**Verde DPE Array Availability.** This release provides support for the Verde DPE master node and Verde DPE expansion node.

The Verde DPE array is a Shingled Magnetic Recording (SMR)‐based Network Attached Storage (NAS) disk platform that delivers high density bulk storage for digital preservation.

#### **Known Issues**

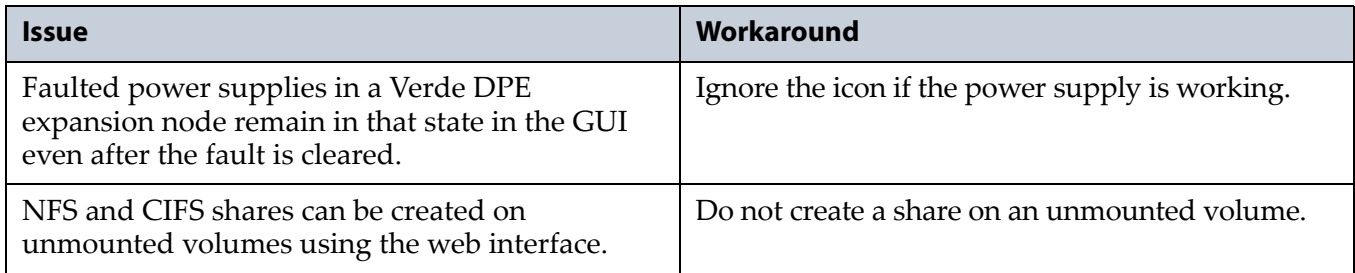

# <span id="page-27-1"></span>**Verde 2.1.5**

#### **Resolved Issues**

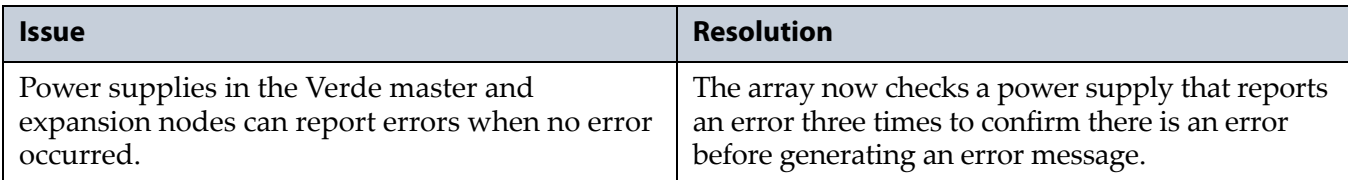

# <span id="page-27-2"></span>**Verde 2.1.4**

#### **Enhancements**

The Verde 2.1.4 software includes changes to better support the SMB protocol by conforming to Windows behavior for *file\_delete\_on\_close* when opening a directory, and to properly report renamed records.

Improved internal logging to AutoSupport Logs used for troubleshooting.

### **Resolved Issues**

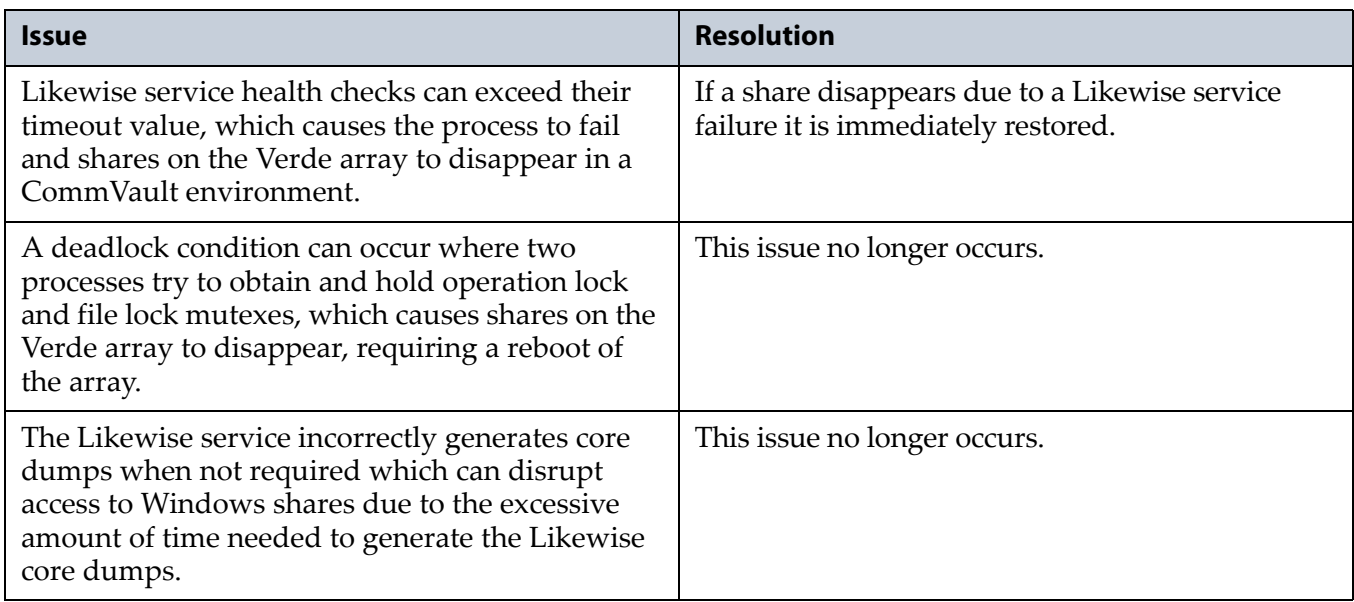

# <span id="page-28-0"></span>**Verde 2.1.3**

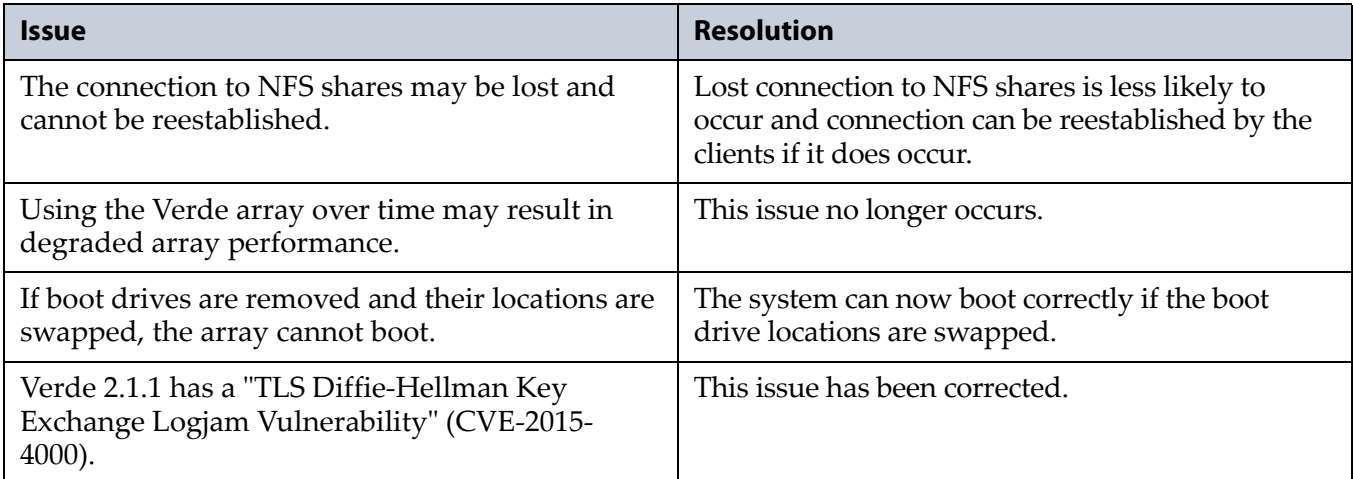

# <span id="page-29-0"></span>**Verde 2.1.2**

## **Enhancements**

**CIFS Improvements.** This release provides improved CIFS oplock and lease handling in high throughput, multi‐client Microsoft® Windows® operating system environments for SMB1 and SMB2 clients.

#### **Resolved Issues**

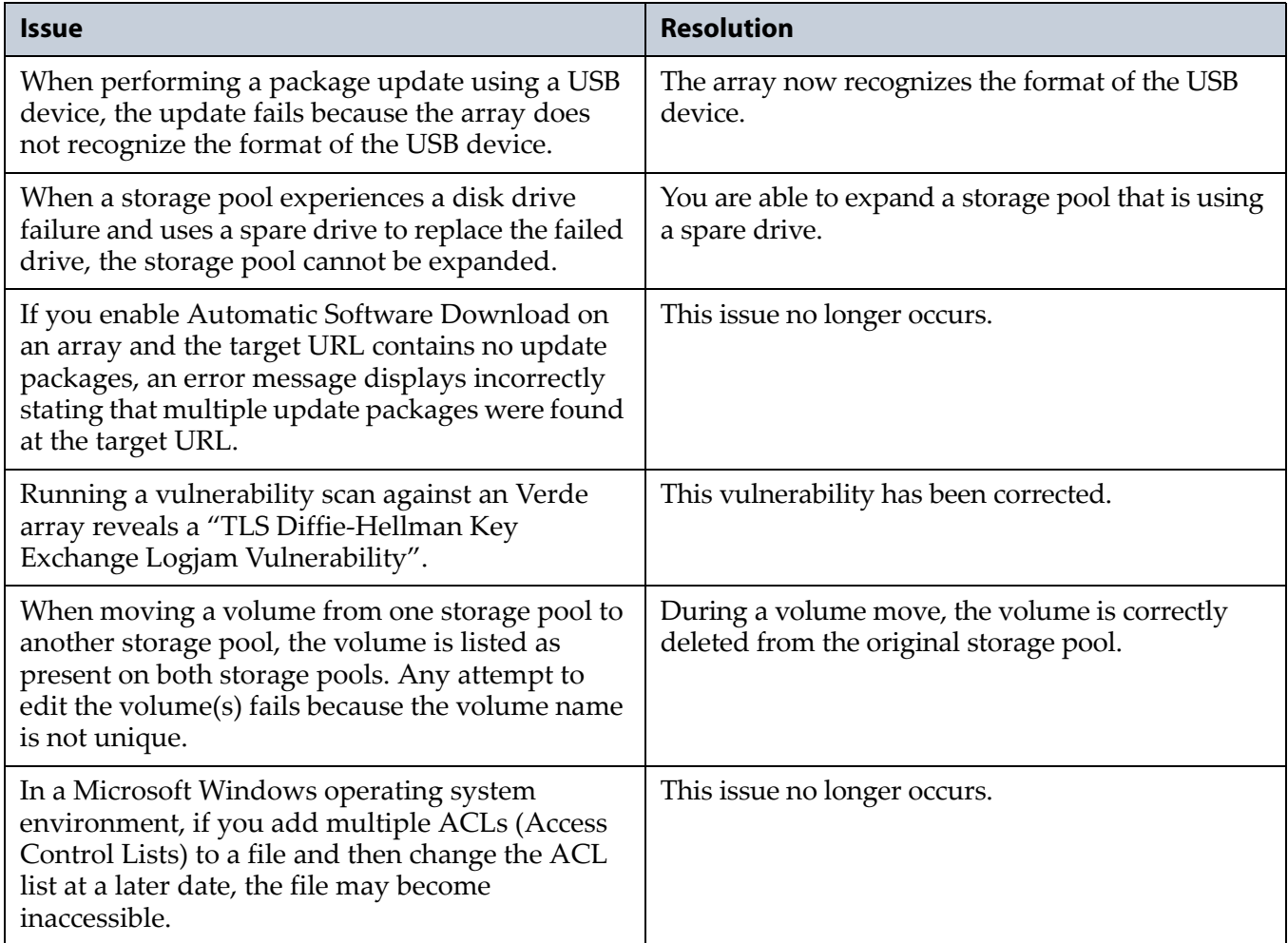

## **Known Issues**

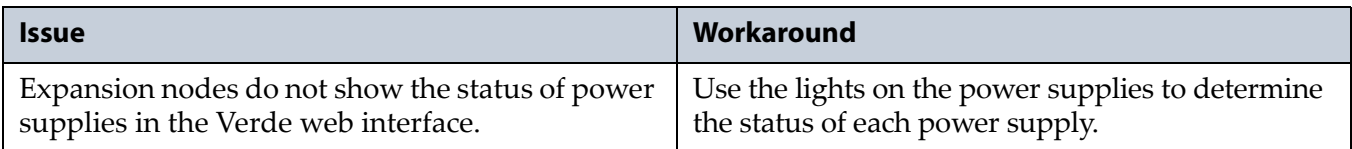

# <span id="page-30-0"></span>**Verde 2.1.1**

## **Enhancements**

The maximum number of objects that can be transferred at a time for a data transfer job from the Verde array to a BlackPearl<sup>®</sup> gateway was increased from 100,000 to 500,000 objects to help prevent potential data transfer problems. Data transfer jobs involving object counts greater than 500,000 are broken up into transfer lists of 500,000, or less.

## **Resolved Issues**

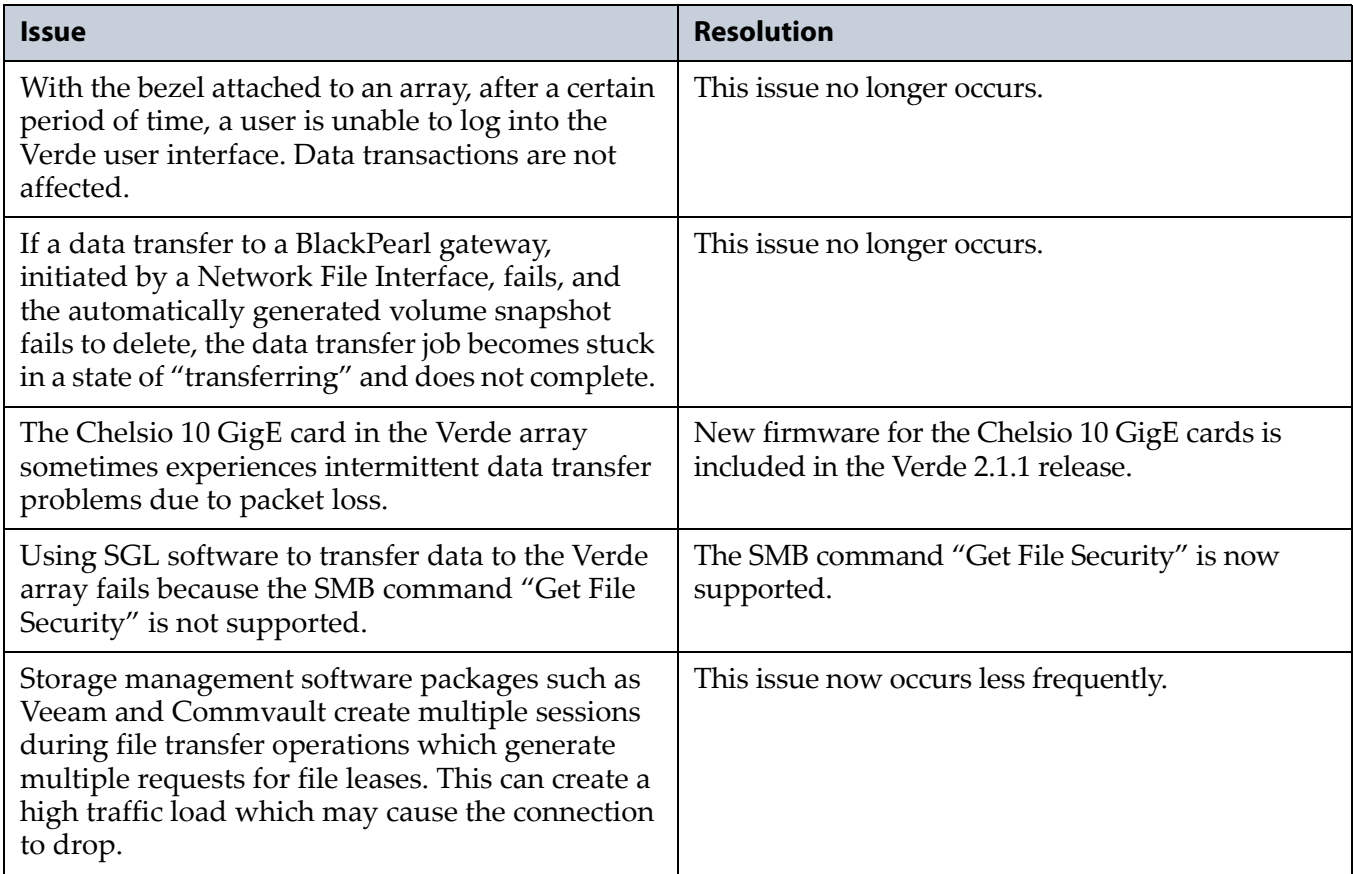

# <span id="page-30-1"></span>**Verde 2.1**

## **Enhancements**

**CIFS Share Creation Permissions.** This release changes how the permissions are set when a CIFS share is created on the Verde array. Now, when a CIFS share is created on the array, the default permission is "Everyone". This allows a user creating the initial shares to easily set the proper permissions for additional users without requiring the Active Directory Domain administrator password. See "Create a CIFS Share" in the *[Spectra](https://support.spectralogic.com/documentation/user-guides/verde-and-dpe-user-guide.pdf) Verde & Verde DPE Arrays User Guide* for more information.

**CIFS Reliability.** Several issues, related to handling multiple file requests from multiple clients simultaneously and properly keeping track of each client session and connection, were addressed in the CIFS service. Most of these issues resulted in a dropped connection to a Verde share when using CommVault and Veeam backup software services rather than standard Windows Explorer actions.

**Network File Interface.** The Spectra Network File Interface (NFI) allows you to automatically move data from your Verde array to one or more BlackPearl gateways, without the need to use a DS3 API. Data is transferred on a schedule and data copied from the Verde array to the gateway can be configured to be kept on the array or deleted. When a user needs access to data deleted from the Verde array, the BlackPearl gateway copies it back to the array.

#### **Resolved Issues**

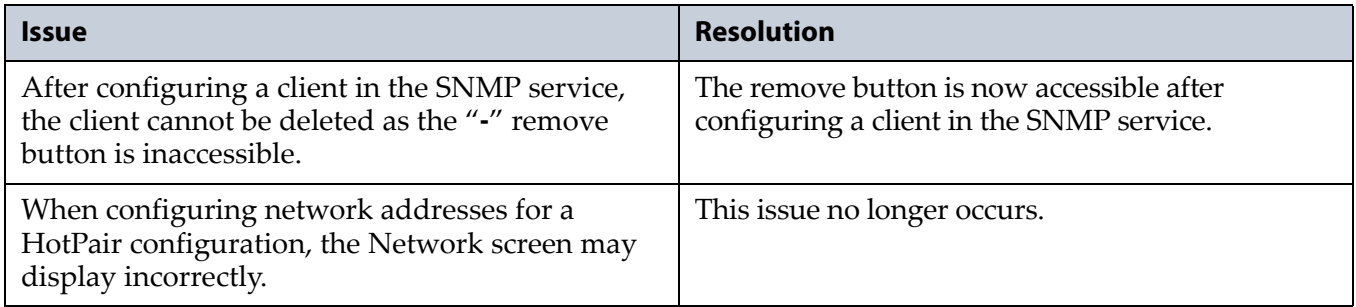

#### **Known Issues**

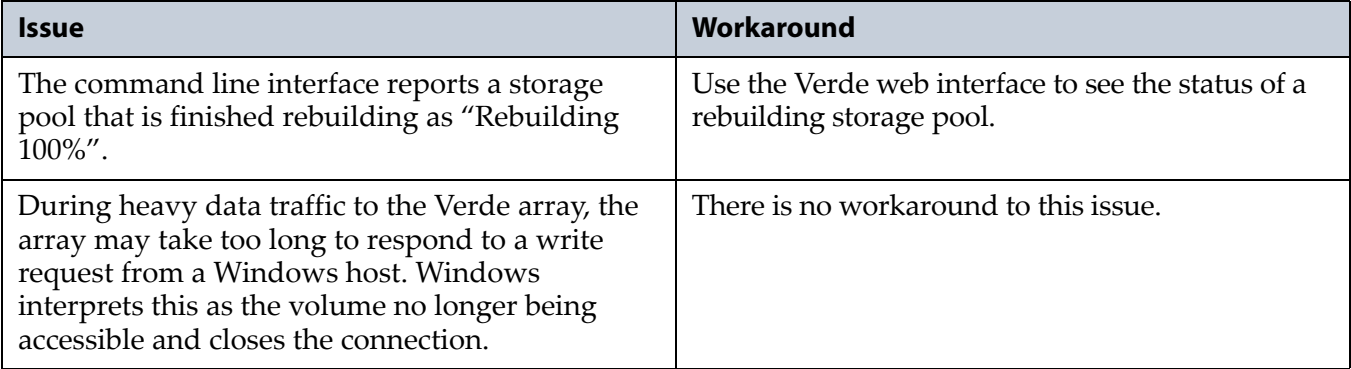

# <span id="page-32-0"></span>**Verde 2.0**

## **Enhancements**

**Hot Pair.** Two Verde master nodes can be connected to multiple expansion nodes in a failover configuration. One master node acts as the primary controller, and the other acts as the secondary. In the event that the secondary controller detects a failure of the primary controller, it automatically takes over to provide uninterrupted operation, without administrative intervention.

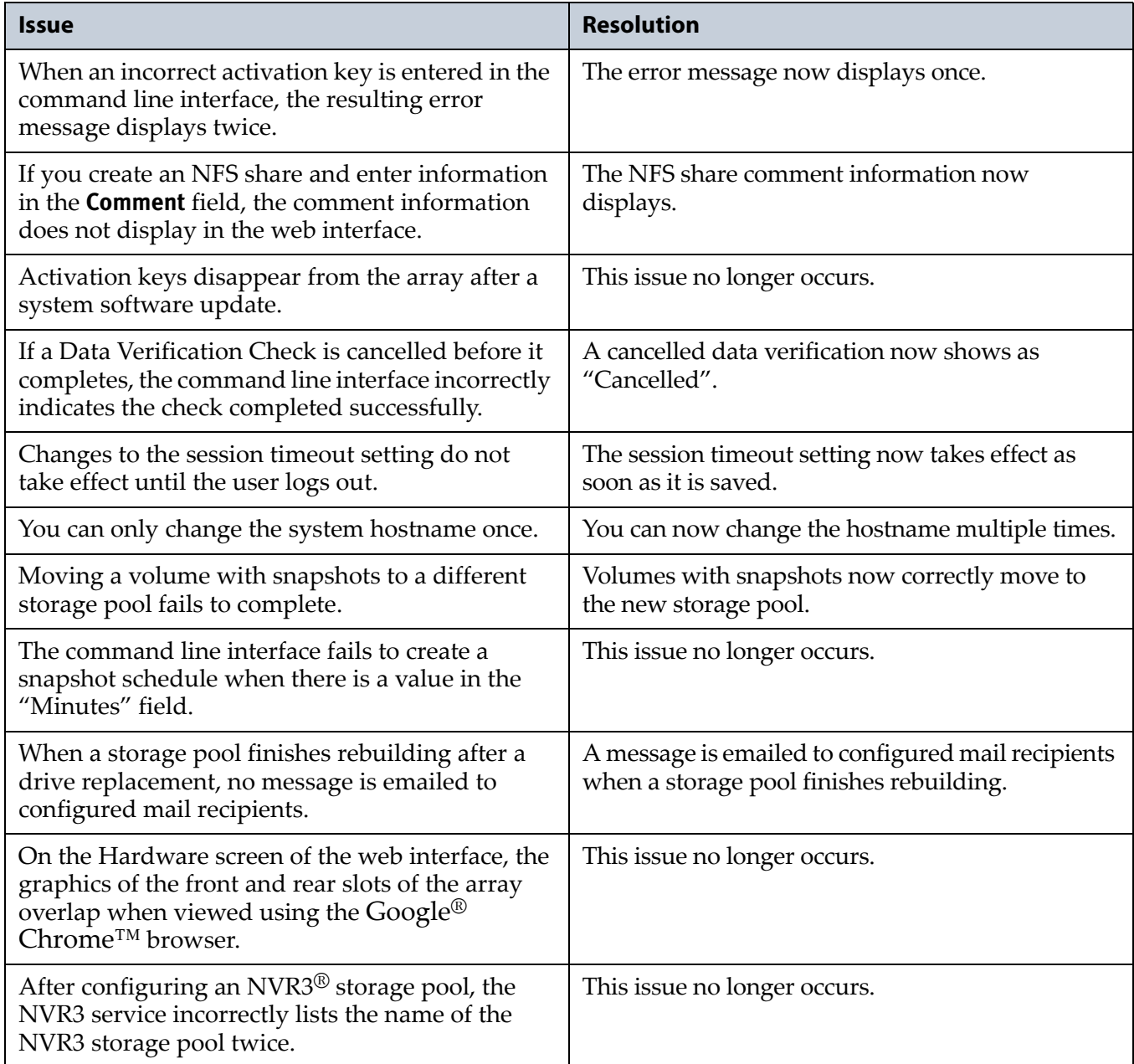

## **Known Issues**

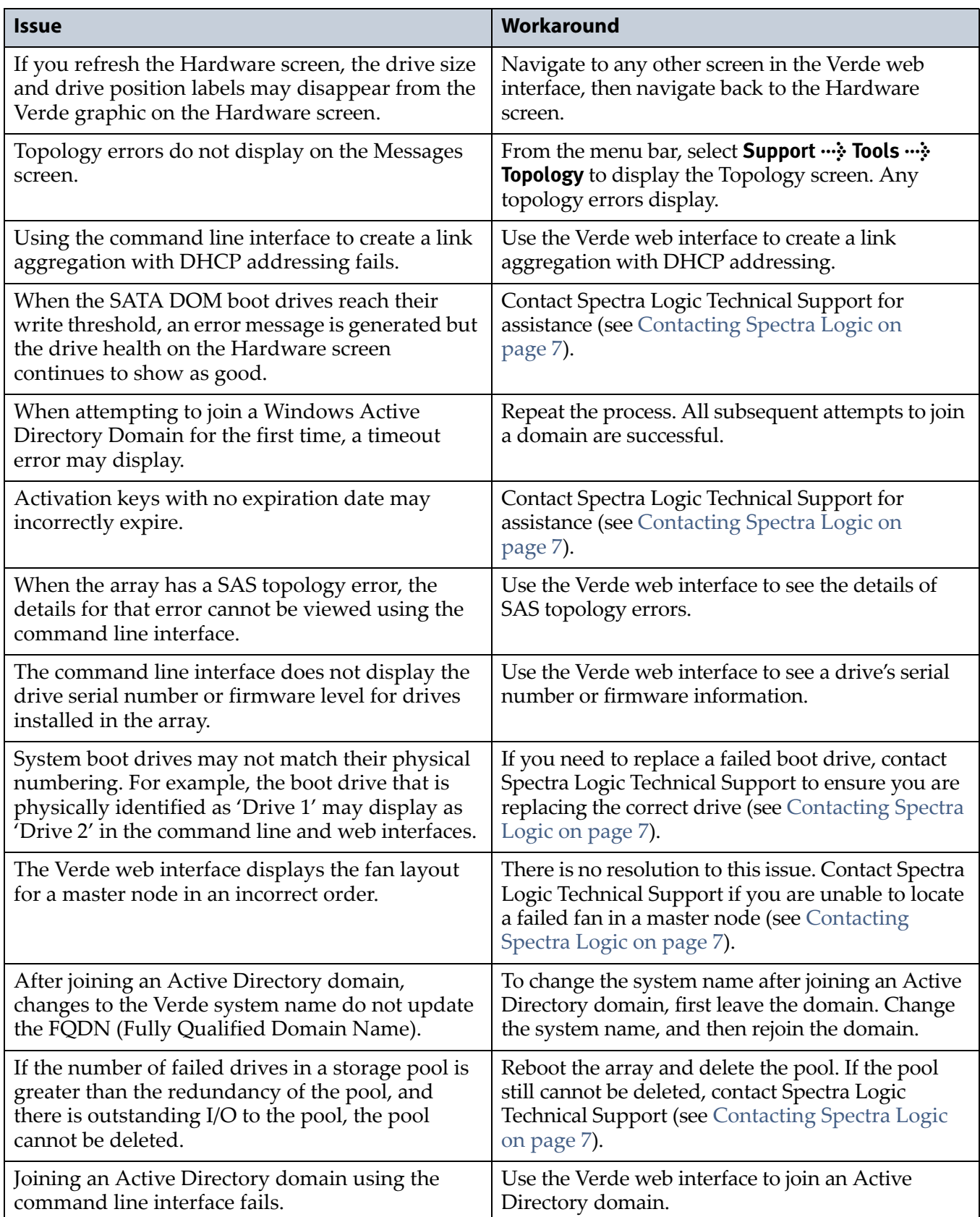

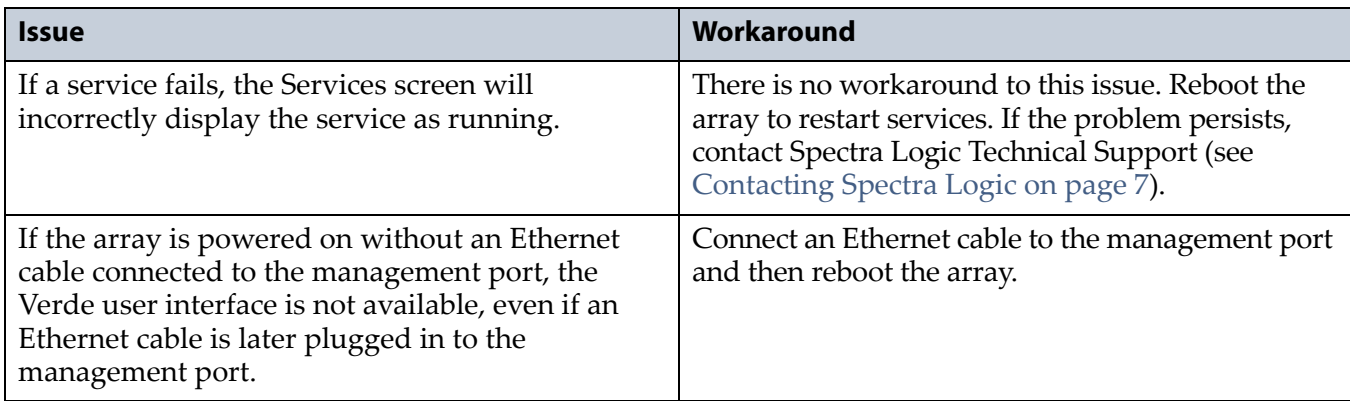

# <span id="page-34-0"></span>**Verde 1.5**

#### **Enhancements**

**Spectra NVR3.** The Verde array can now function as a Spectra NVR3 appliance for use as an integrated video recording server, VMS software solution, and a video storage platform in conjunction with a Spectra Logic tape library.

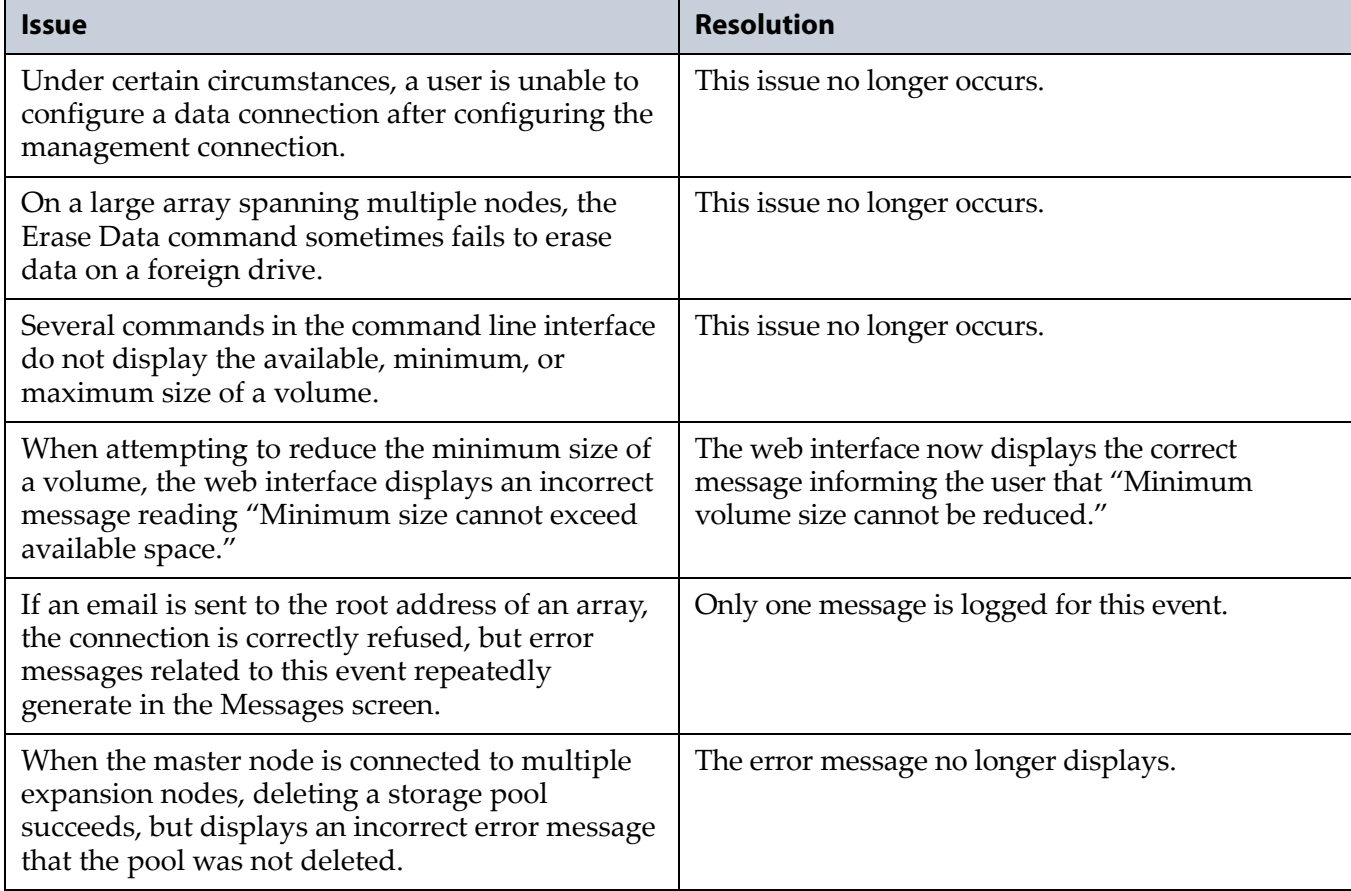

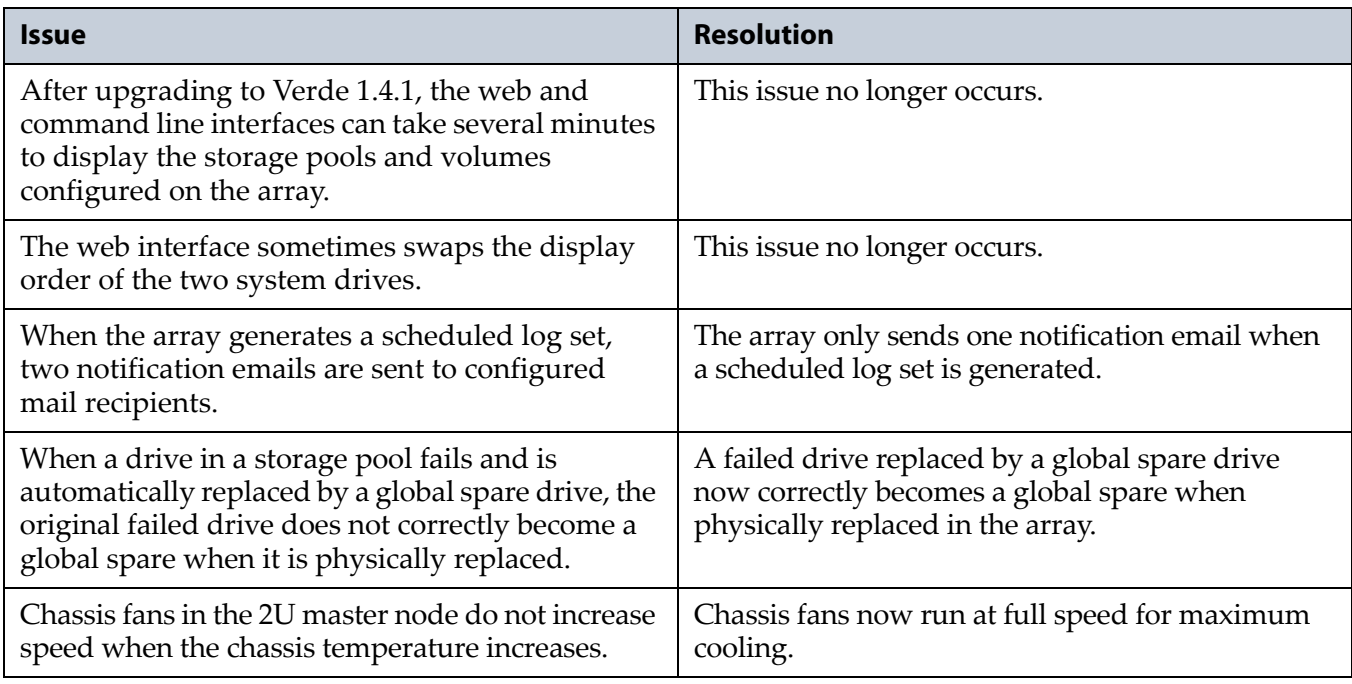

#### **Known Issues**

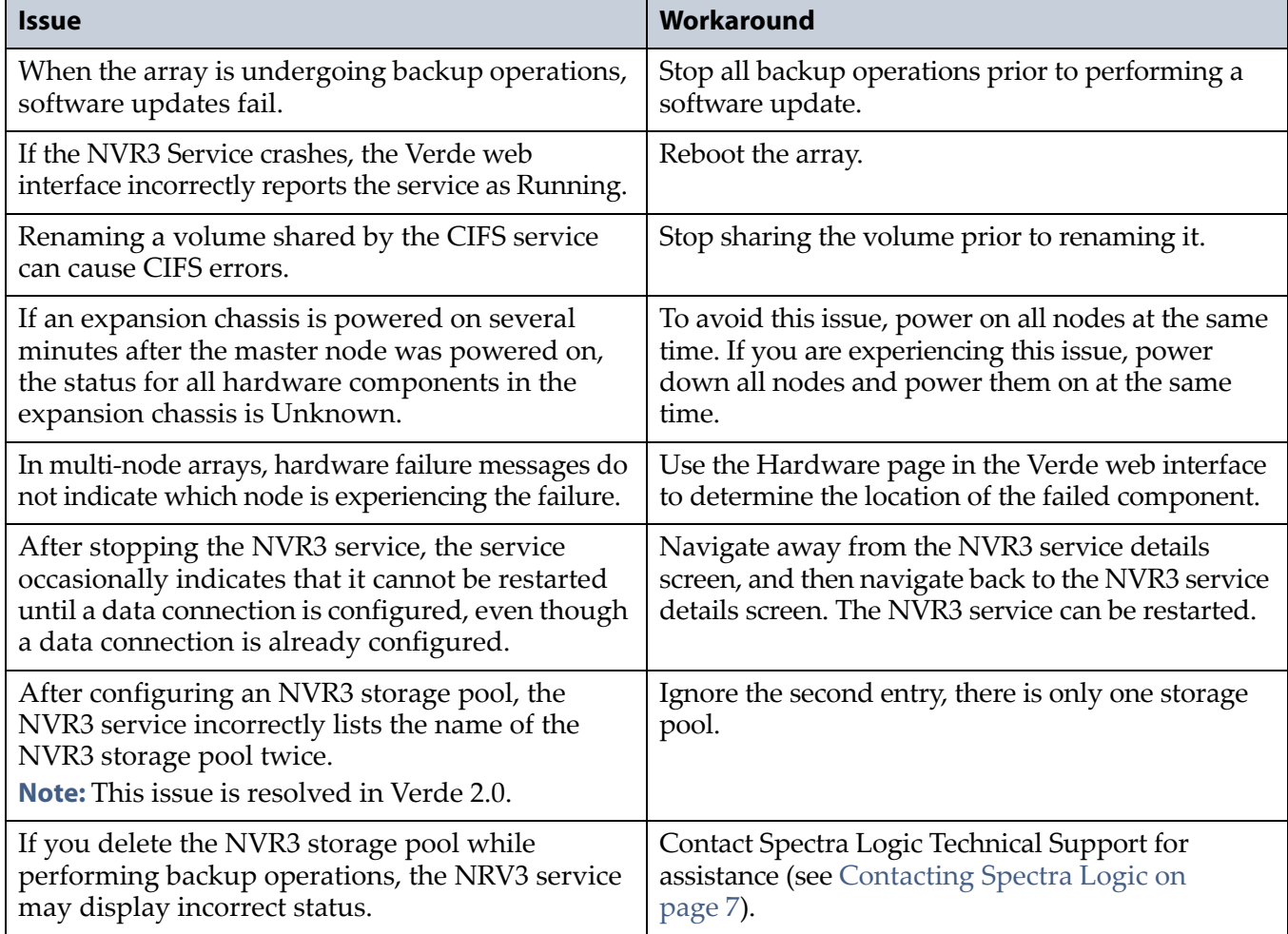

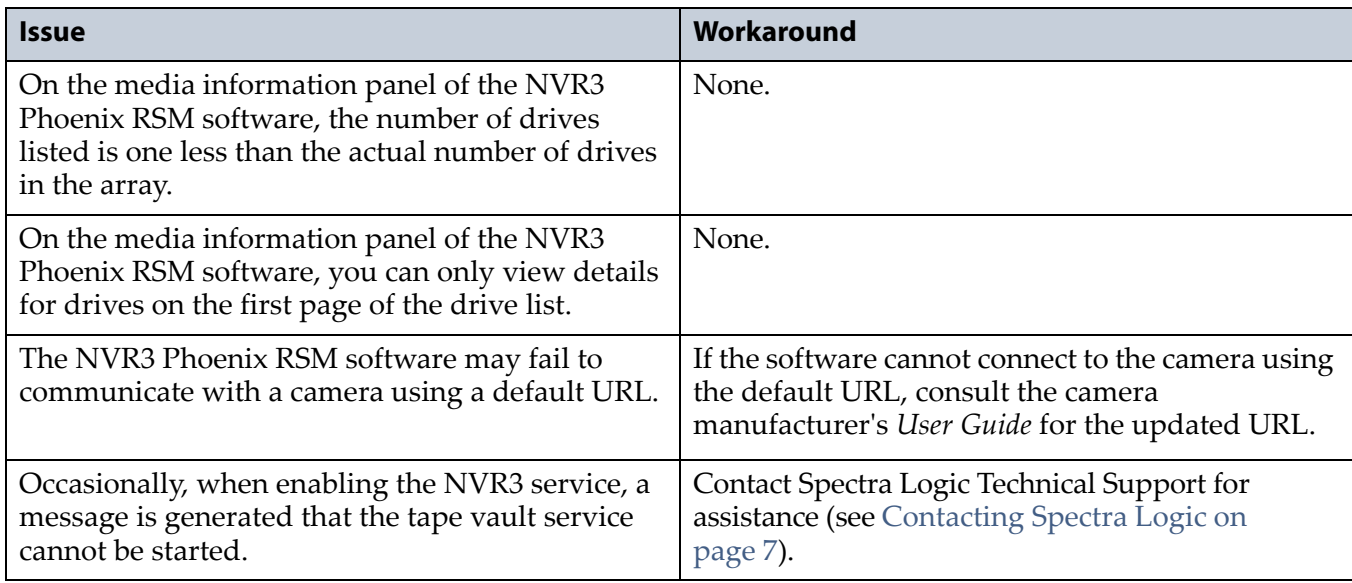

## <span id="page-36-0"></span>**Verde 1.4.5**

#### **Resolved Issues**

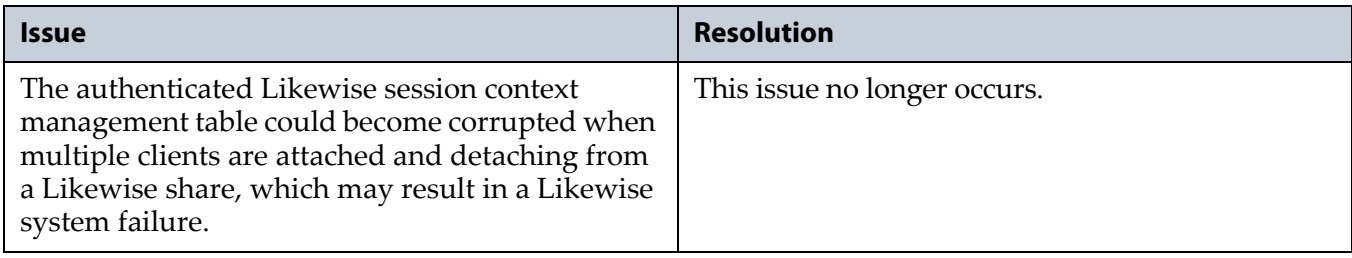

## <span id="page-36-1"></span>**Verde 1.4.4**

This release corrects SMB2.1 issues related to "credits" and "leases" in regards to Windows 2012 R2, Windows 2012, Windows 2008 R2, and Windows 2008. Additionally, CIFS performance has been further optimized to provide a significant increase in sequential read and write performance when using multiple streams.

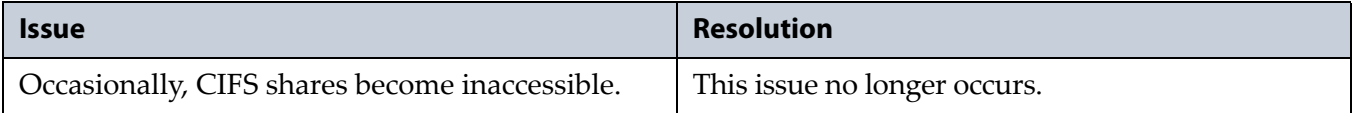

# <span id="page-37-0"></span>**Verde 1.4.2**

## **Resolved Issues**

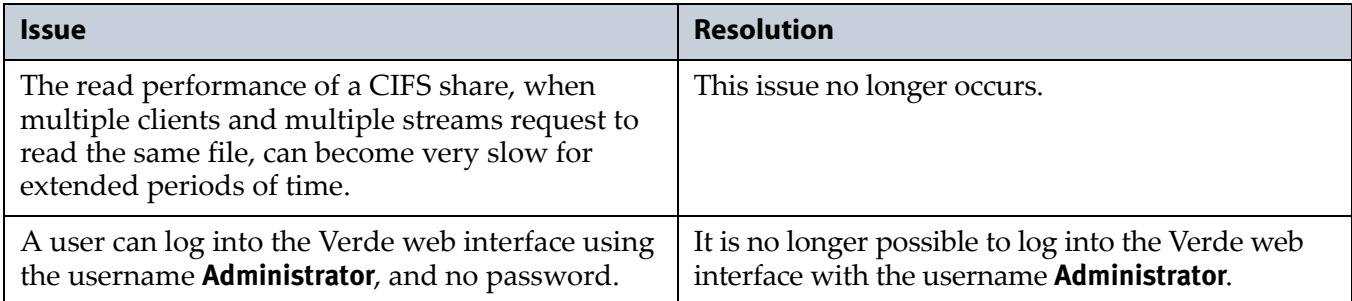

# <span id="page-37-1"></span>**Verde 1.4.1**

The Verde 1.4.1 software fixes several memory leaks and improves internal logging to AutoSupport Logs used in troubleshooting.

### **Resolved Issues**

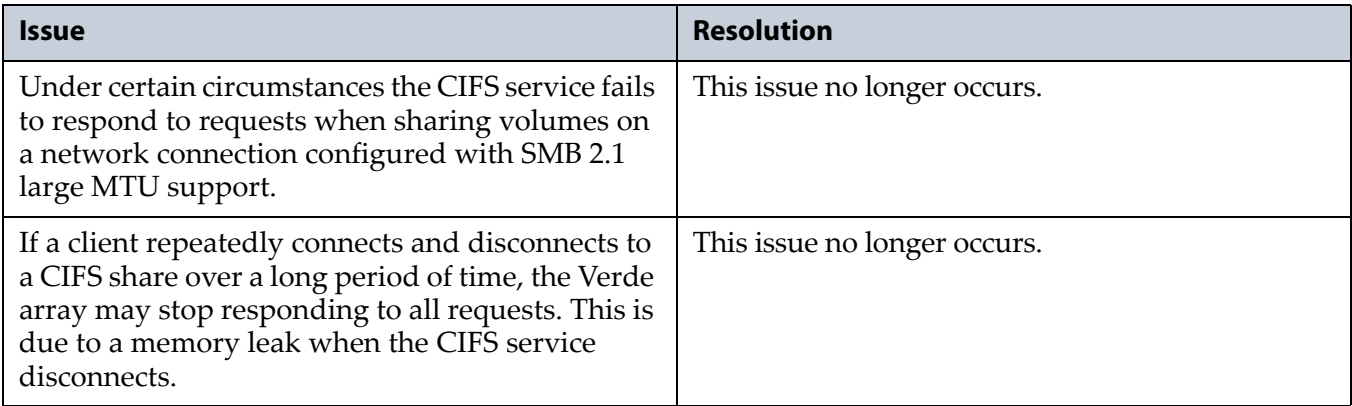

# <span id="page-37-2"></span>**Verde 1.4**

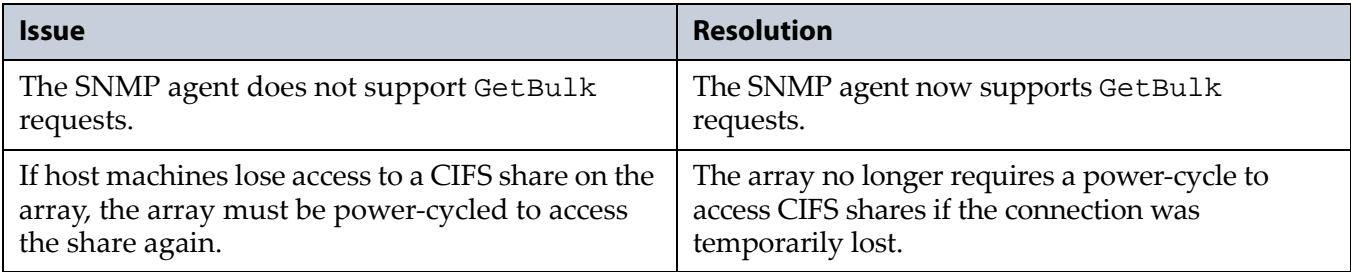

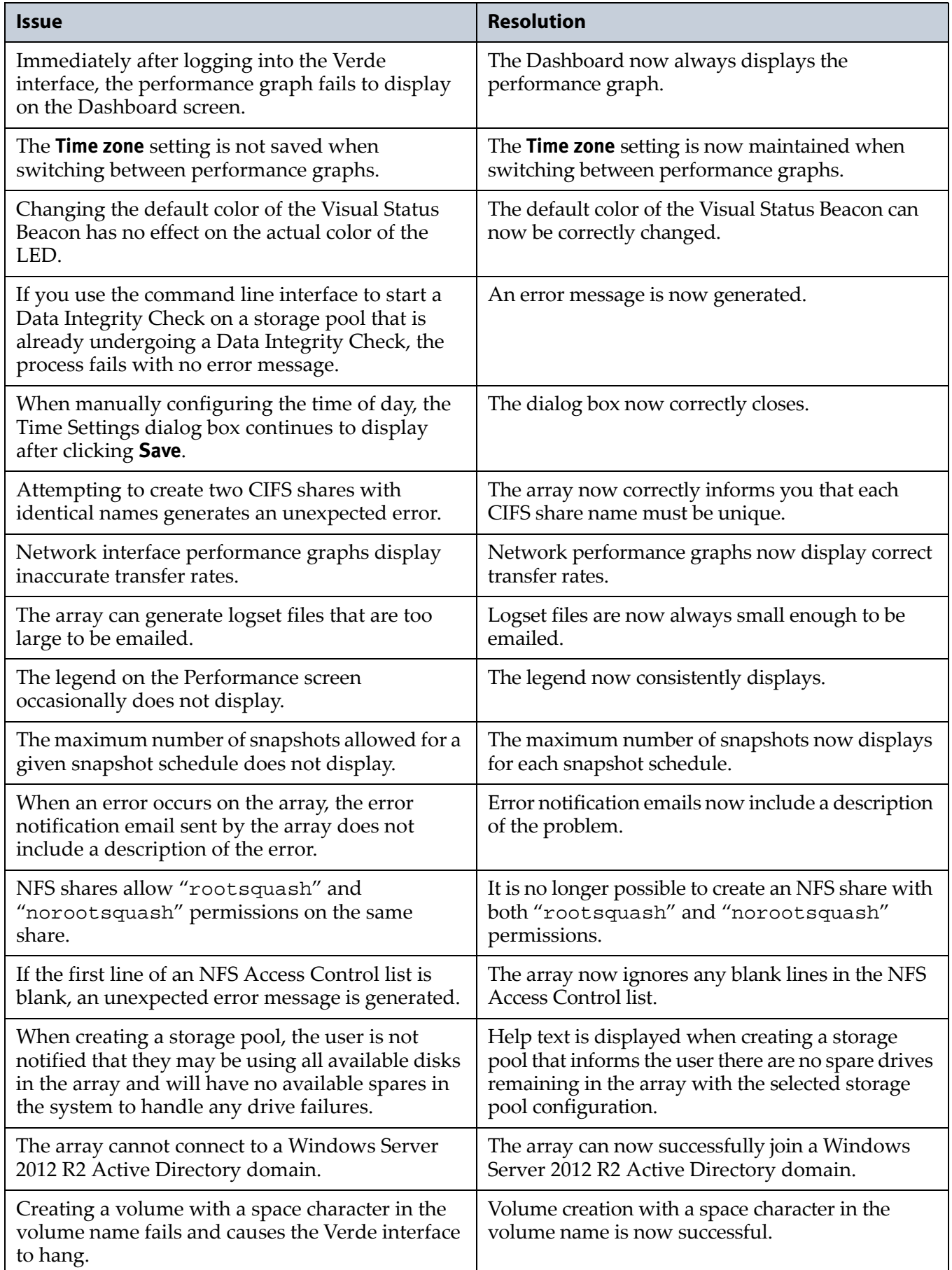

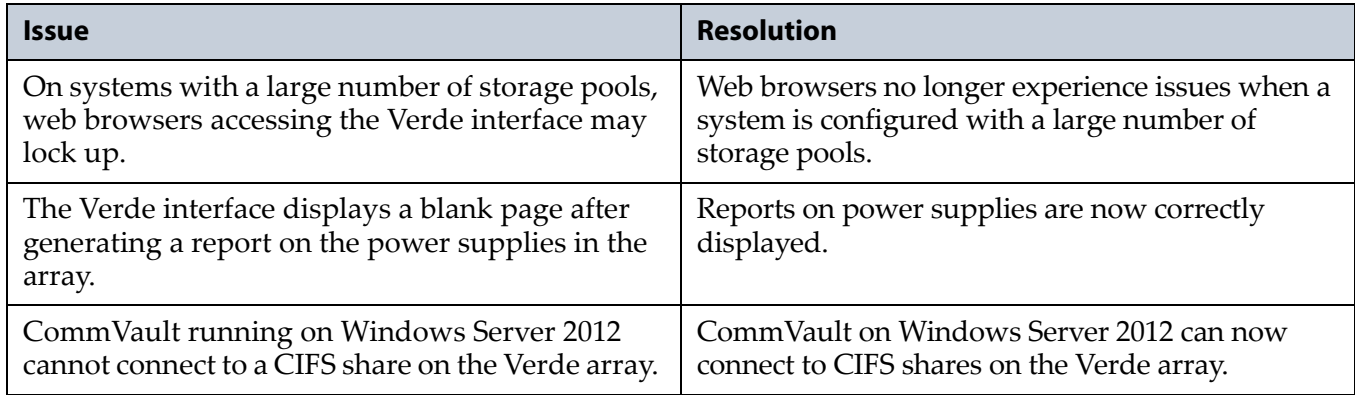

### **Known Issues**

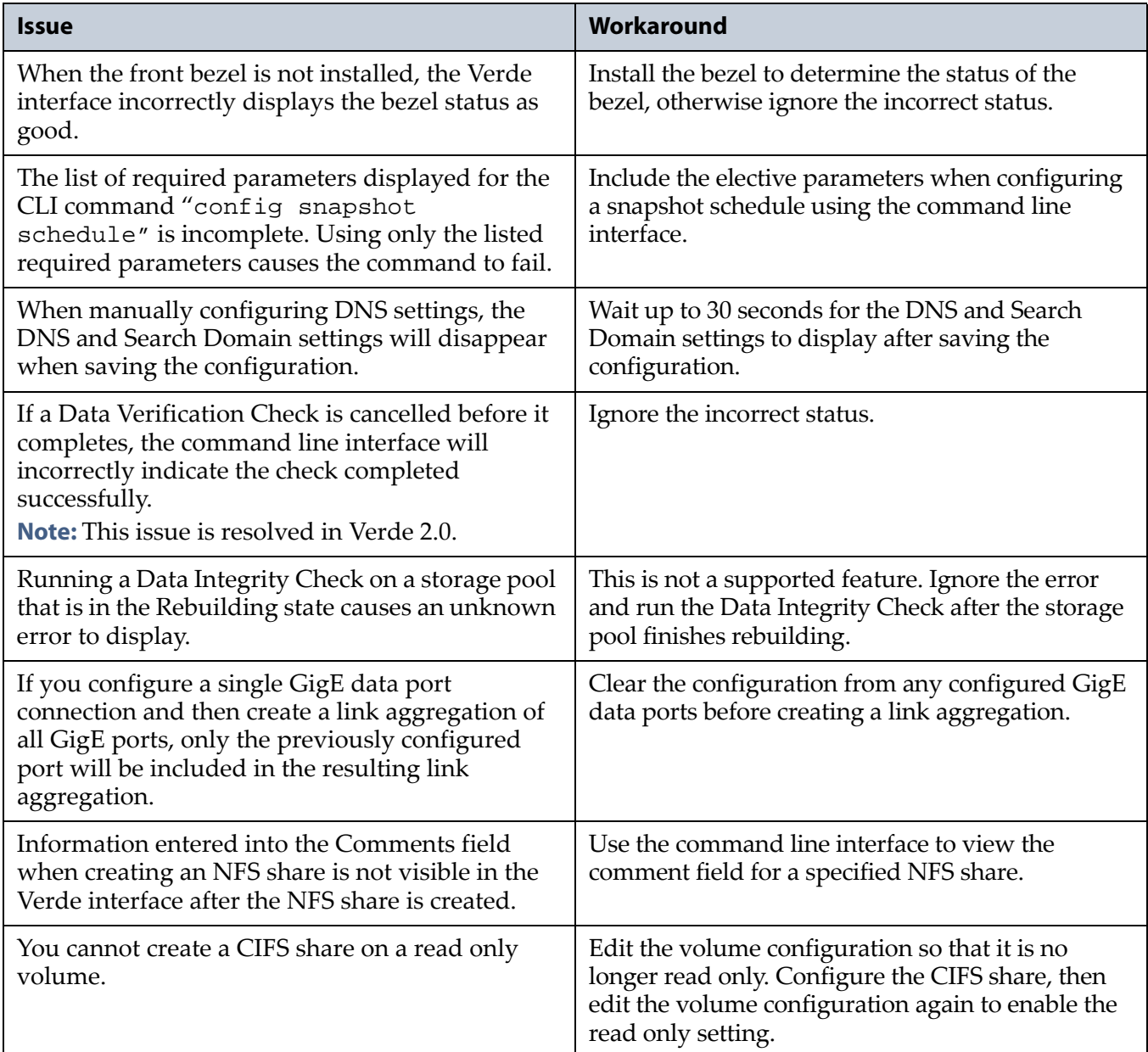

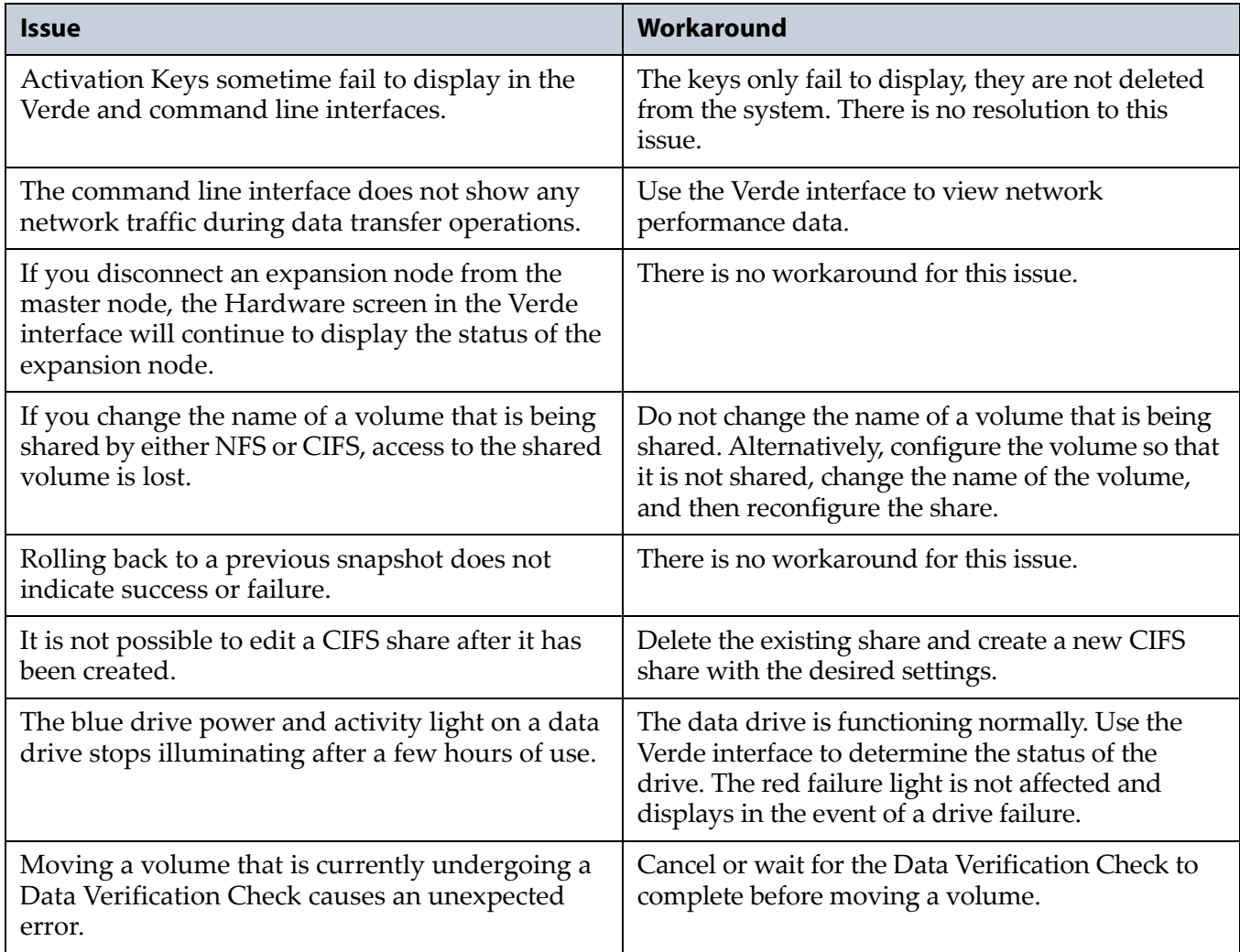

# <span id="page-40-0"></span>**Verde 1.3.1**

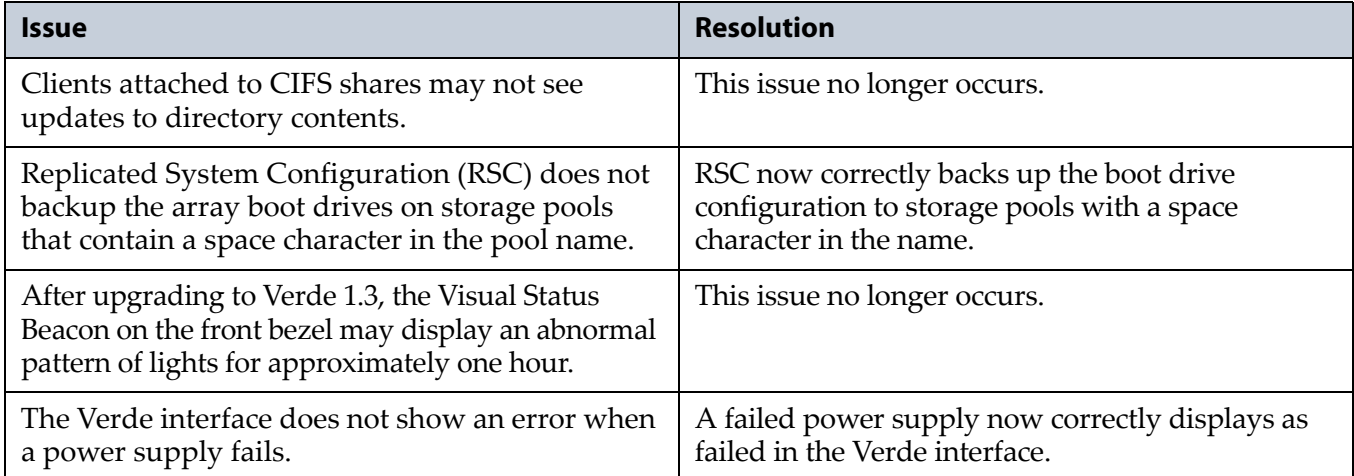

#### **Known Issues**

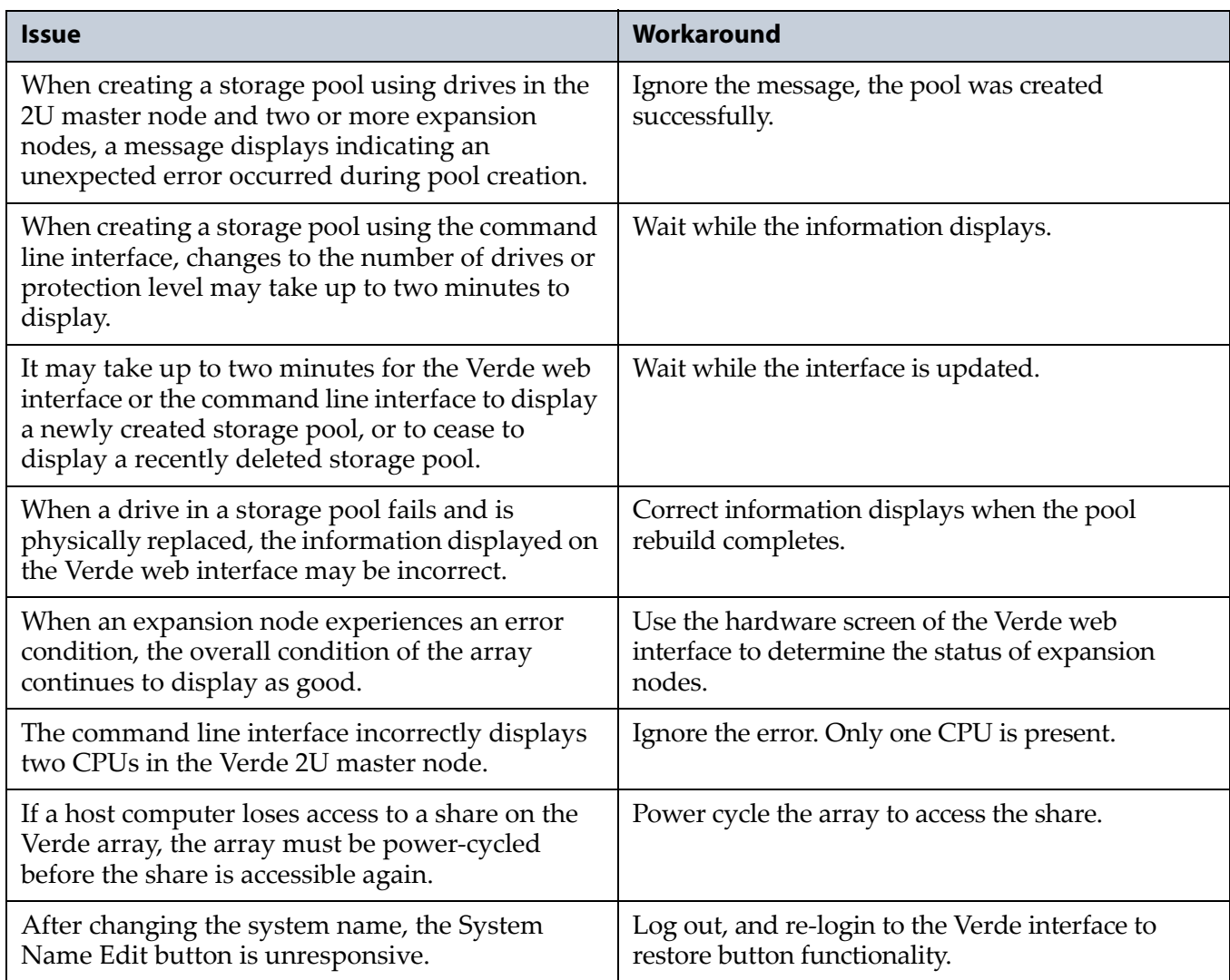

# <span id="page-41-0"></span>**Verde 1.3**

## **Enhancements**

The Verde 1.3 software includes the following features:

**Replicated System Configuration.** The Verde master nodes mirror their boot drives on to an existing storage pool on the array's data disks. If one or both boot drives fail, the system automatically restores the system configuration when replacement boot drives are installed.

**Data Integrity Verification.** The Verde arrays feature an on‐demand data integrity check for data drives configured in a storage pool. The check scans the drives for data corruption and corrects any errors found.

**Verde 2U master node support.** The Verde software now supports 2U master nodes.

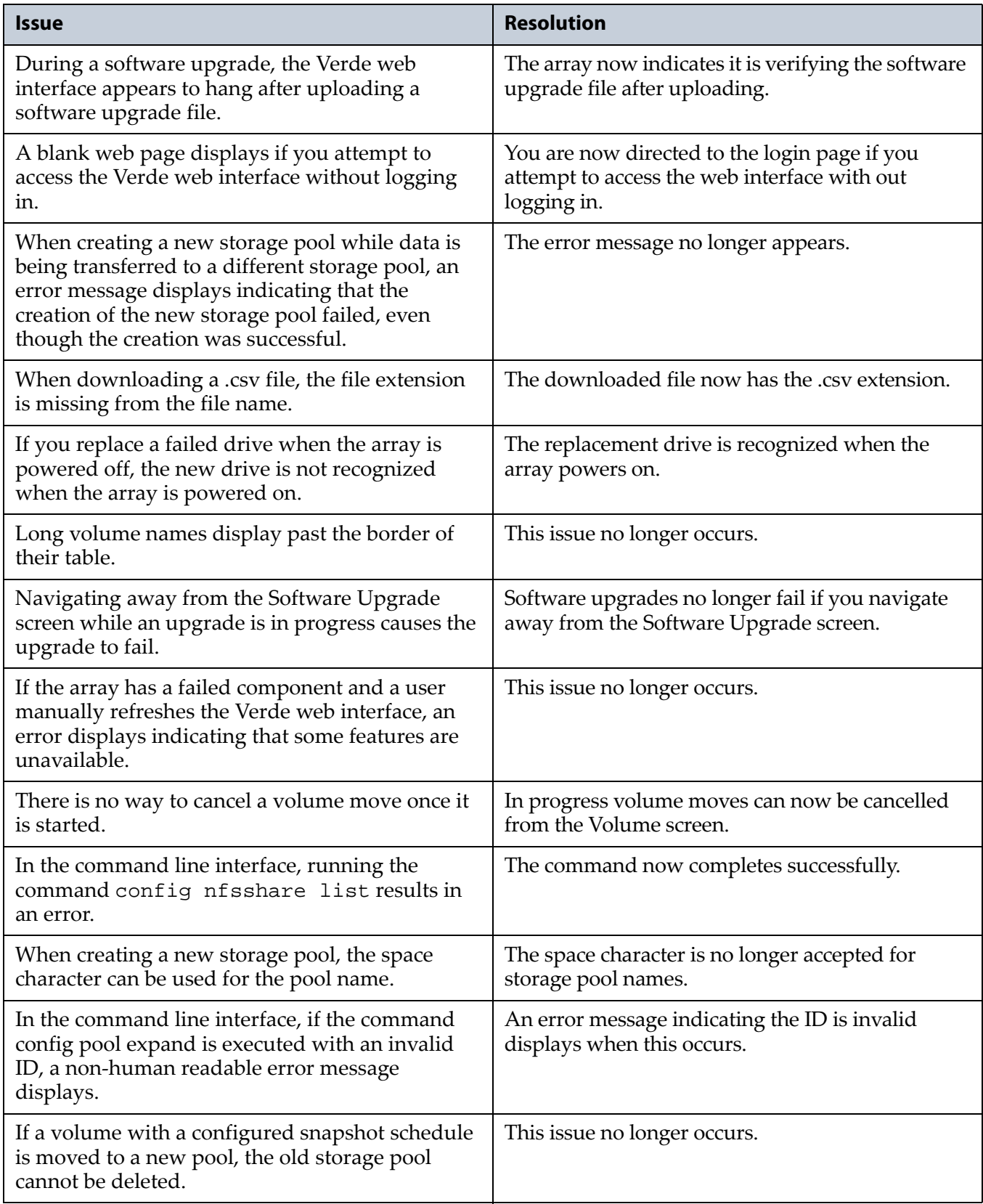

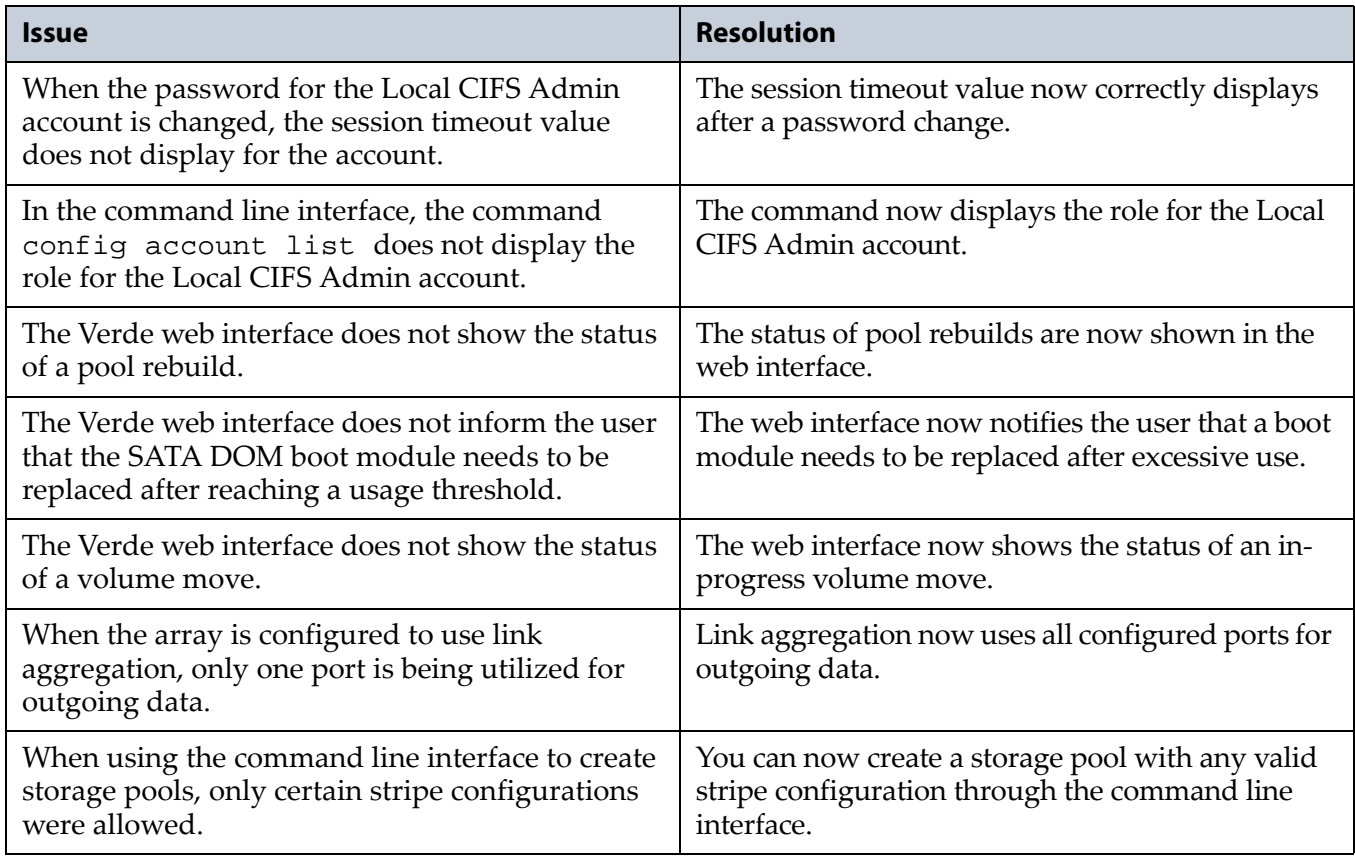

#### **Known Issues**

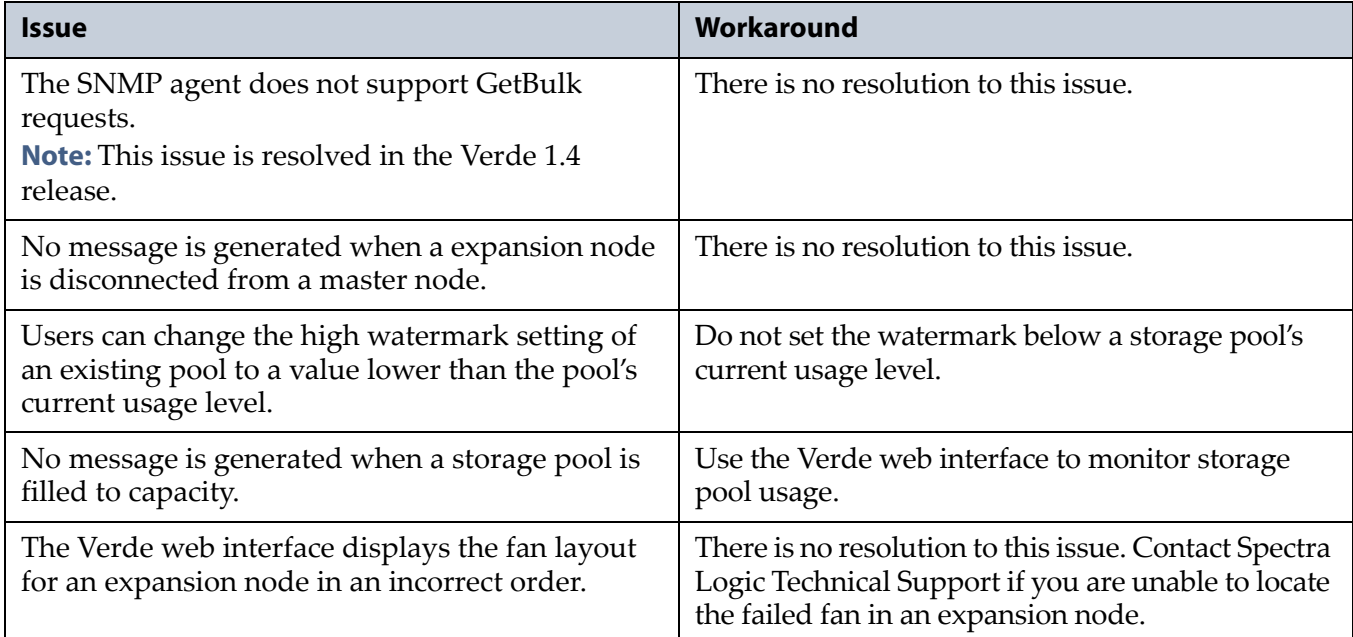

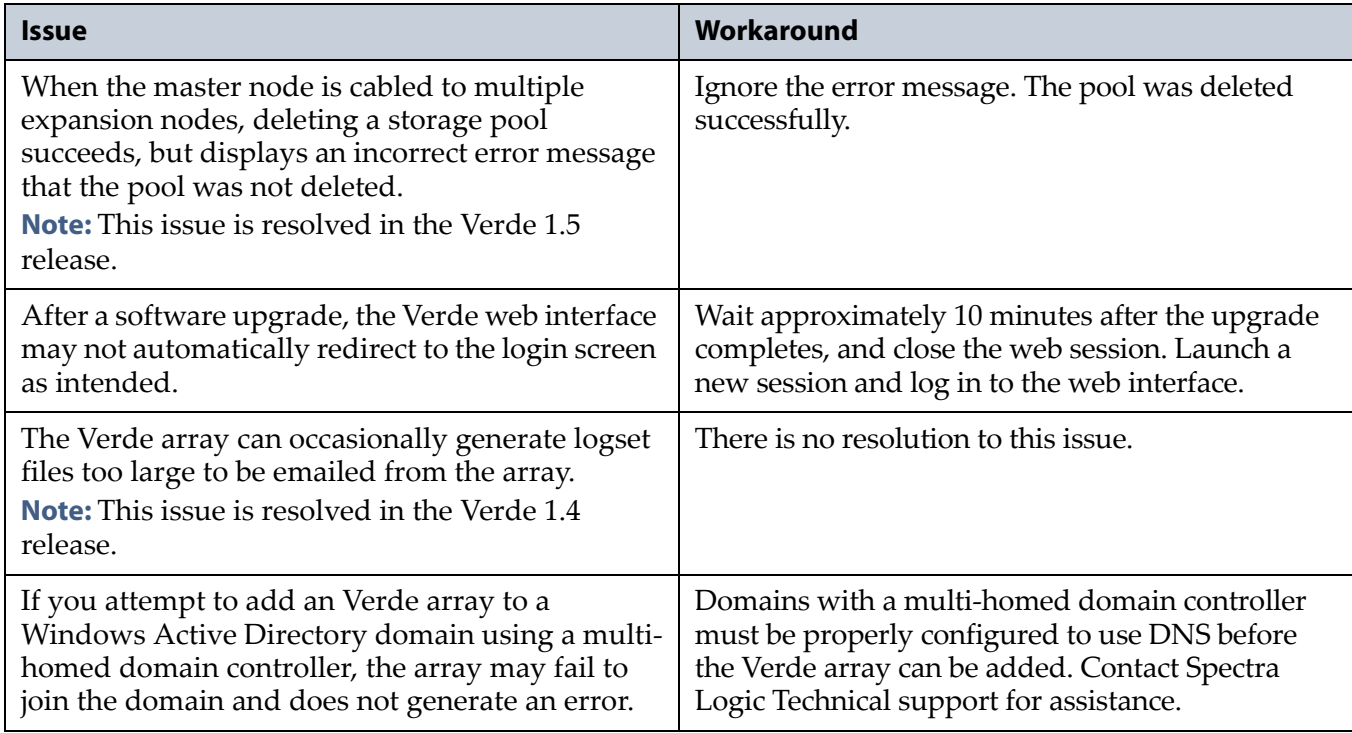

# <span id="page-44-0"></span>**Verde 1.2.3**

## **Resolved Issues**

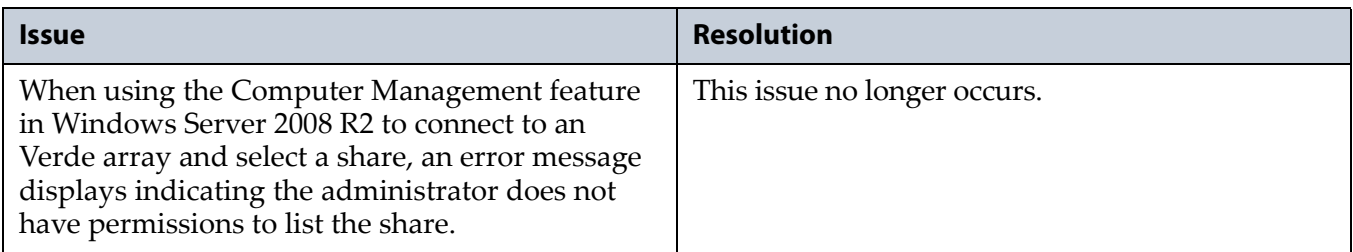

# <span id="page-44-1"></span>**Verde 1.2.2**

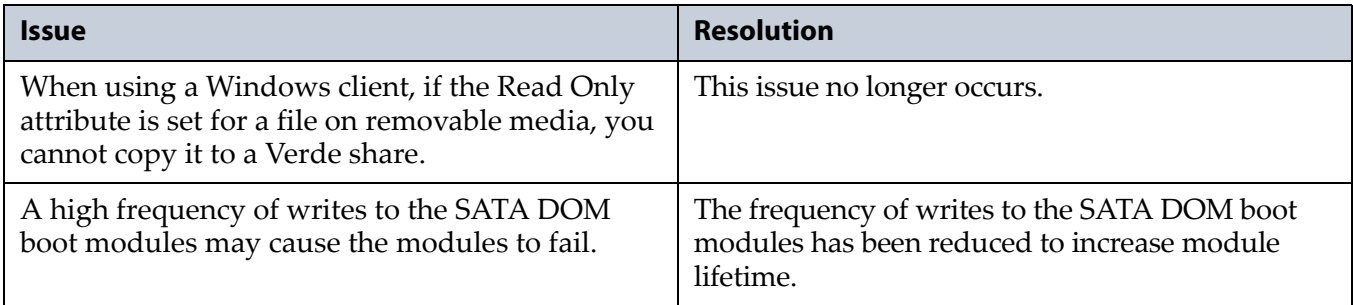

# <span id="page-45-0"></span>**Verde 1.2.1**

#### **Resolved Issues**

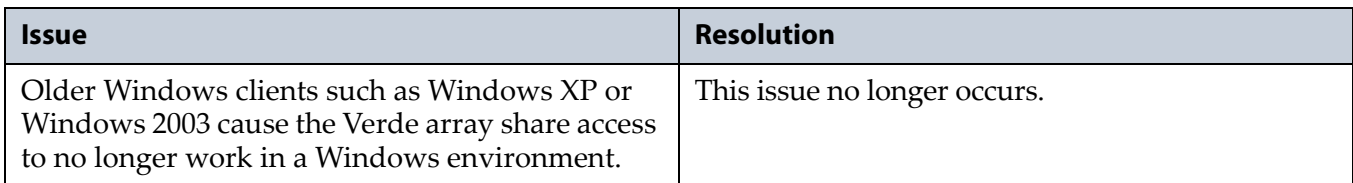

#### **Known Issues**

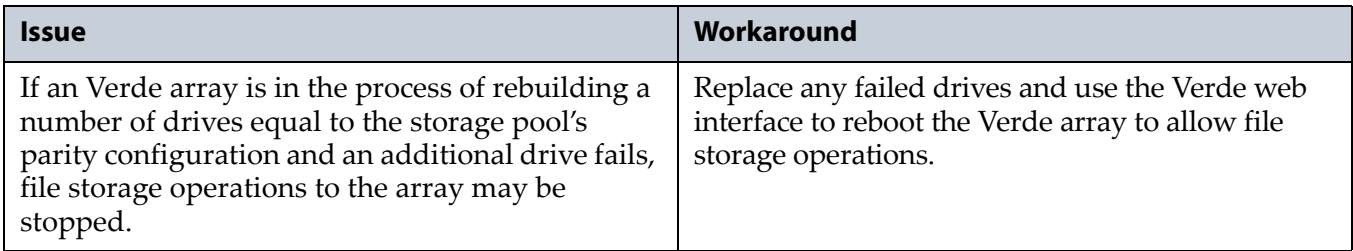

# <span id="page-45-1"></span>**Verde 1.2**

## **Enhancements**

The Verde 1.2 software includes the following feature:

**Expansion Node Support.** The Verde expansion node can be connected to the master node to provide up to an additional forty‐four data drives. The expansion node connects to the master node using the four port SAS card installed in the master node.

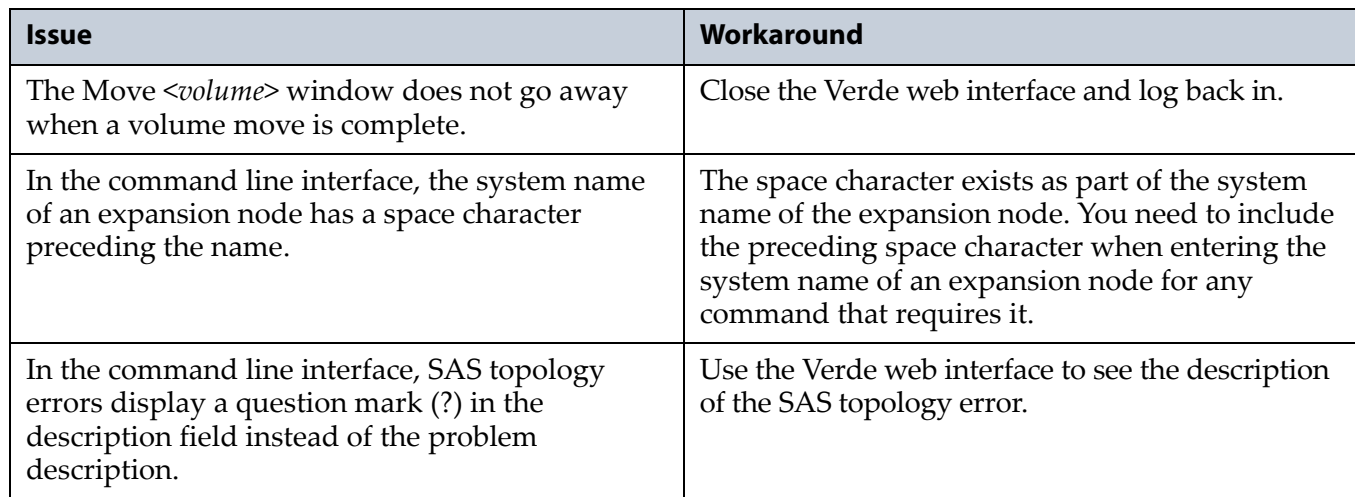

#### **Known Issues**

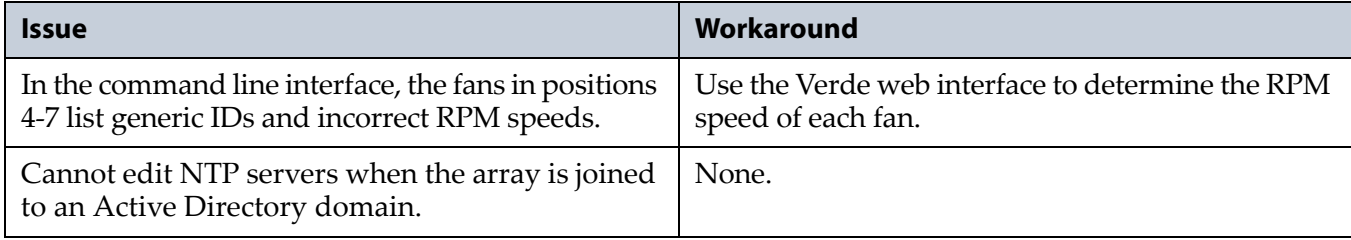

# <span id="page-46-0"></span>**Verde 1.1**

### **Enhancements**

The Verde 1.1 software includes the following features:

**Front Bezel Support.** The Verde features a bezel mounted on the front of the array. The bezel includes an LED display that changes color and pattern to reflect the state of the system.

**Command Line Interface.** The Verde can be configured, used and maintained over a command line interface. See the *Verde Family [Command](https://support.spectralogic.com/documentation/user-guides/verde-cli.pdf) Line [Interface](https://support.spectralogic.com/documentation/user-guides/verde-cli.pdf) Guide* for more information.

**Enhanced Dashboard Display.** The dashboard of the Verde web interface now displays the status of more aspects of the system, including NTP, DNS, and SMTP.

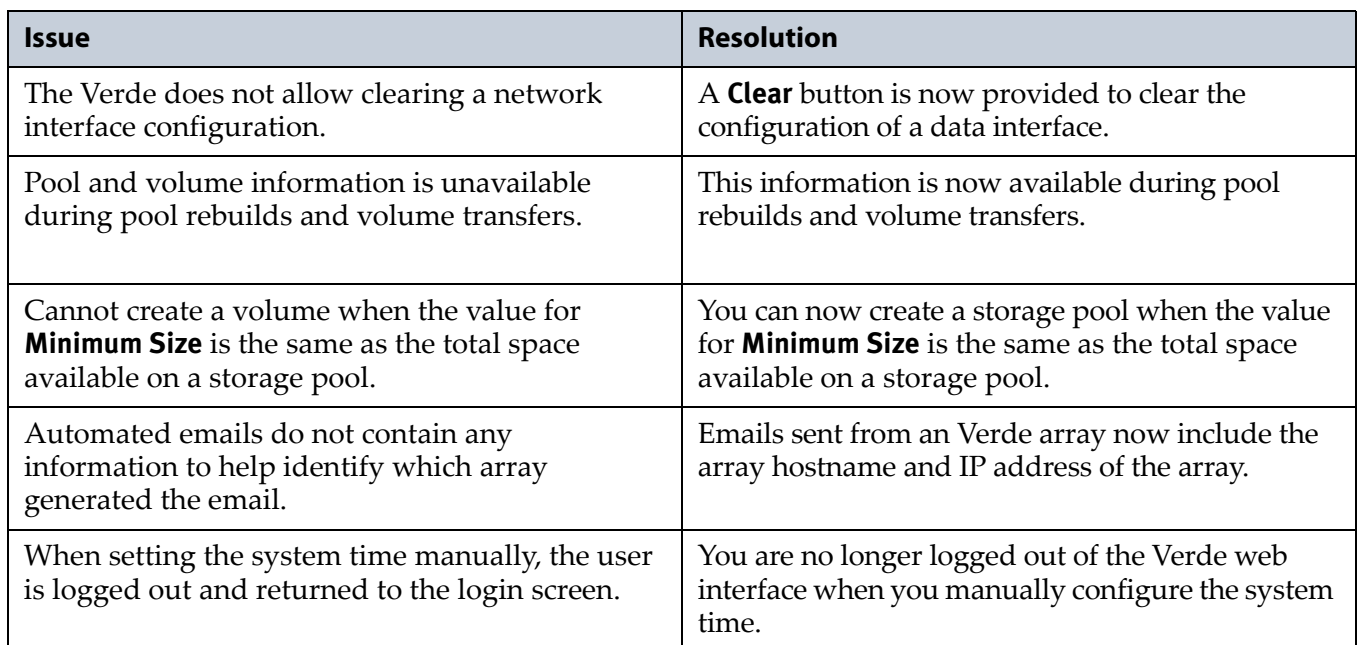

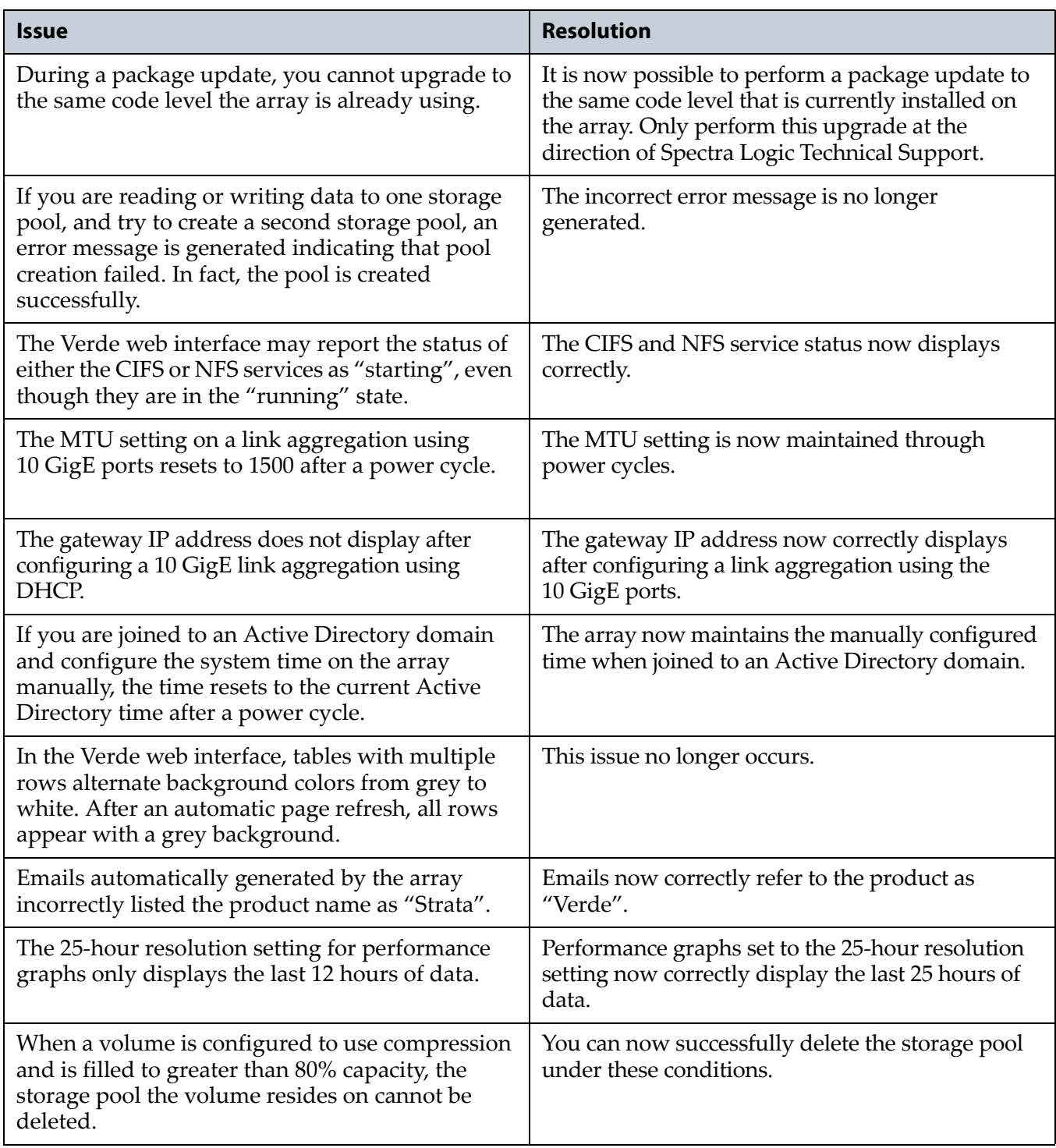

#### **Known Issues**

**Moving a Volume.** An issue exists in the Verde 1.1 release that can cause your array to become non-functional unless precautions are taken before moving a volume from one storage pool to another.

Before moving a pool, you must delete any snapshot schedule configured for that volume. See the *[Spectra](https://support.spectralogic.com/documentation/user-guides/verde-and-dpe-user-guide.pdf) Verde & Verde DPE Arrays User Guide* for instructions on how to delete a snapshot schedule.

**48**

In addition, it is important that you do not generate a manual snapshot of the volume while it is being moved.

**Caution** Failure to follow these precautions can cause the array to become non-functional.

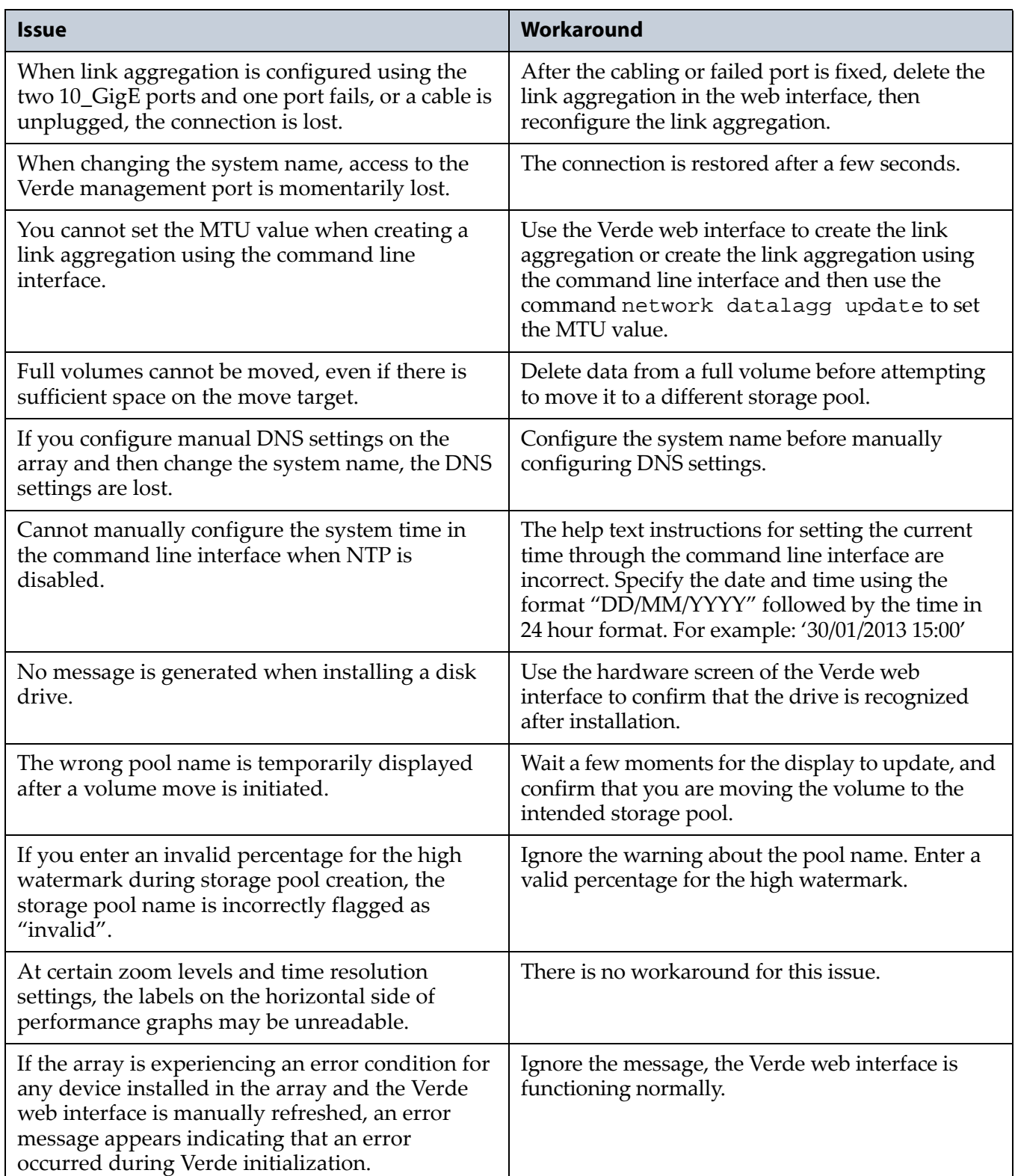

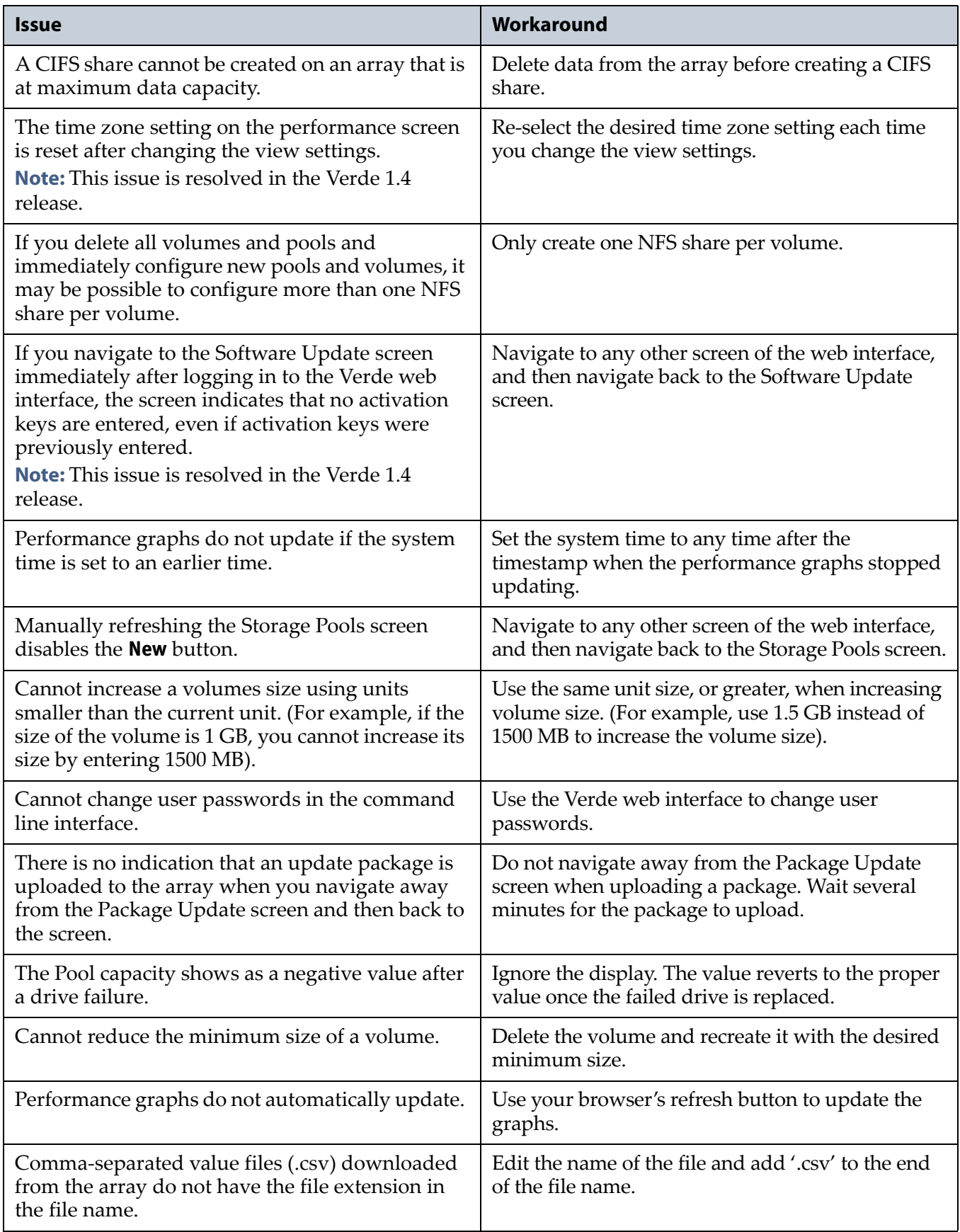

# <span id="page-50-0"></span>**Verde 1.0**

**Description.** Initial release.

#### **Features**

The Verde includes the following features:

**Easy Network-Based Administration.** The Verde is configured over an Ethernet network using a standard web browser.

**File Sharing Connectivity for Major Operating Systems.** The Network File System (NFS) and Common Internet File System (CIFS) protocols provide connectivity to most major operating systems, including Windows, Apple, UNIX, and Linux.

**Gigabit Ethernet connectivity.** Four onboard Gigabit Ethernet (GigE) ports provide Ethernet connectivity for the array with one dedicated port used to access the SpectraView web interface. This port cannot be used for data transfer.

**Operating System Drive.** Two dedicated Data On Module (DOM) mirrored drives provide the dedicated storage for the operating system.

**Rack-Mount Hardware.** The Verde is designed to mount in a standard 4‐post, 19‐inch rack using just 4U (7 inches or 17.8 cm) of rack space. Rack‐ mounting hardware is included with the Verde. Alternatively, the Verde can be placed on a level tabletop or other horizontal surface.

**RAID-Protected Data Disks.** The Verde includes up to thirty‐six high‐ performance disk drives mounted on individual drive sleds. The drives provide the array's storage capacity. Disk drives are grouped into protected volumes with selectable parity options and automatic data integrity verification to protect against data corruption.

**Redundant Components.** The array features N+1 redundant power supplies and data drives that are hot‐swappable for uninterrupted operation. Any data drives not configured in a storage pool act as global spares. The spare becomes active if a drive in the storage pool fails.

**Verde Web Interface.** The Verde web interface is used to perform configuration and management tasks on the Verde. It also lets you monitor the Verde hardware and view system messages.

**10 Gigabit Ethernet.** A dual port, 10 Gigabit Ethernet (10 GigE) network interface card is installed to provide high‐speed data connections between hosts and the Verde.

# **Known Issues**

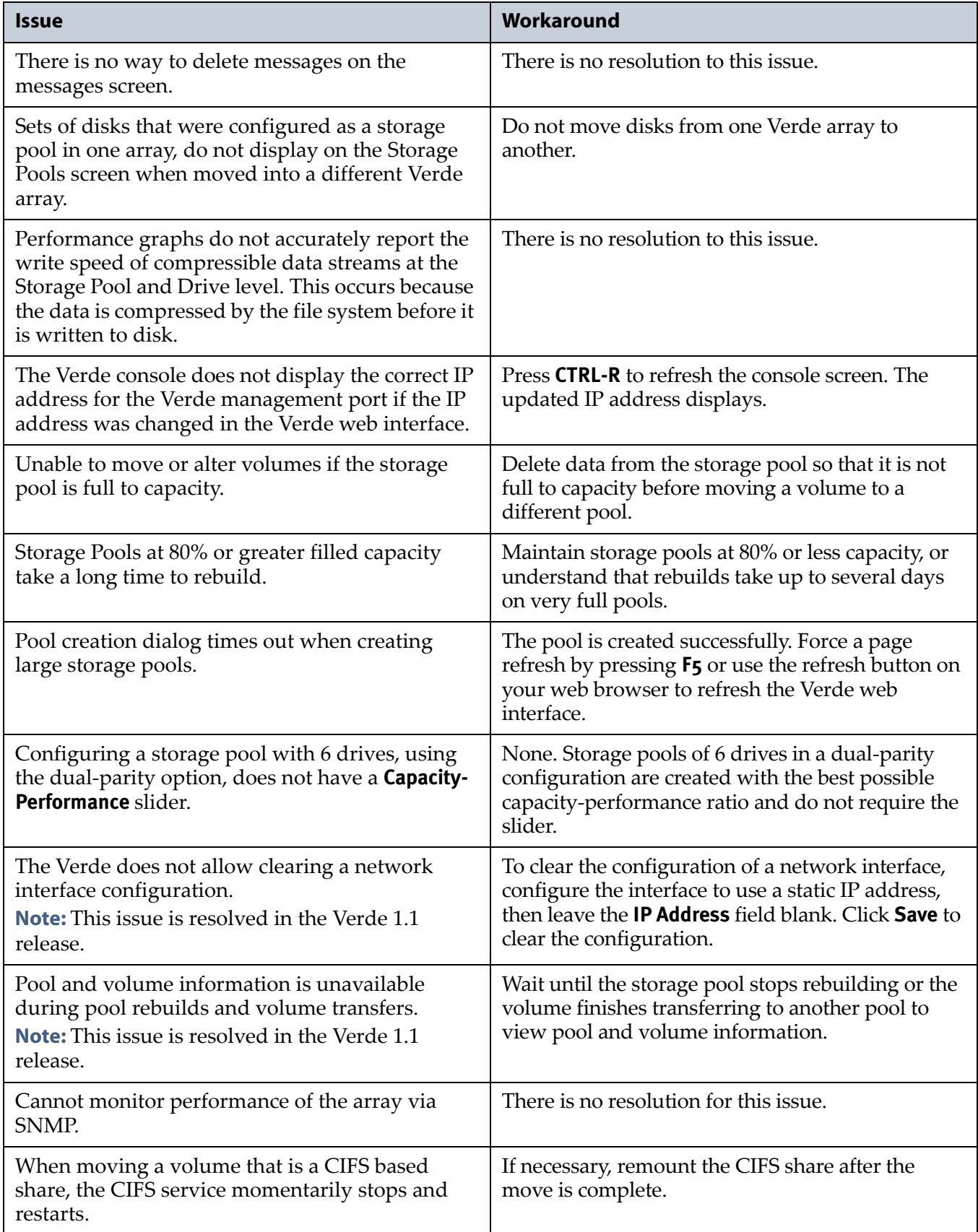

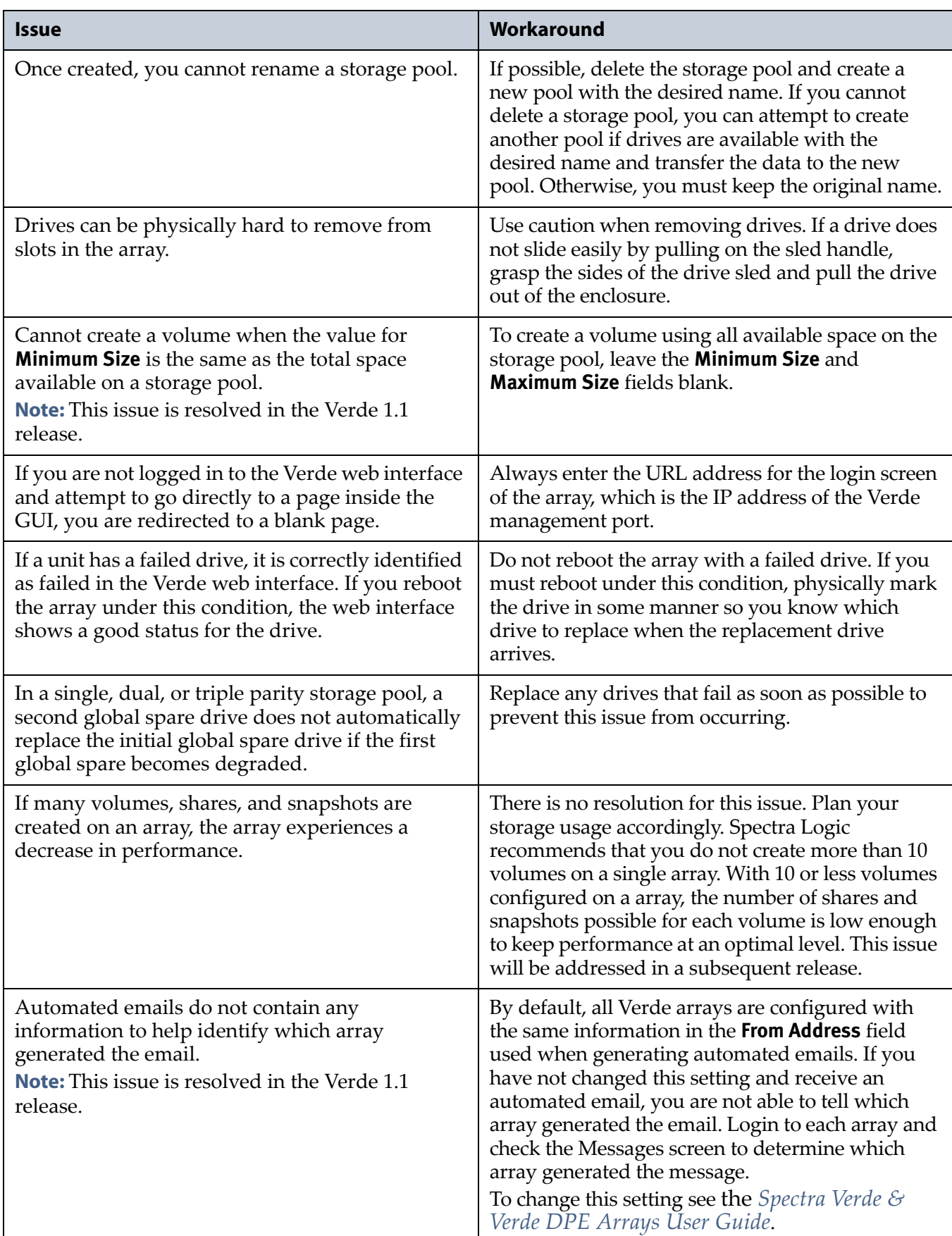

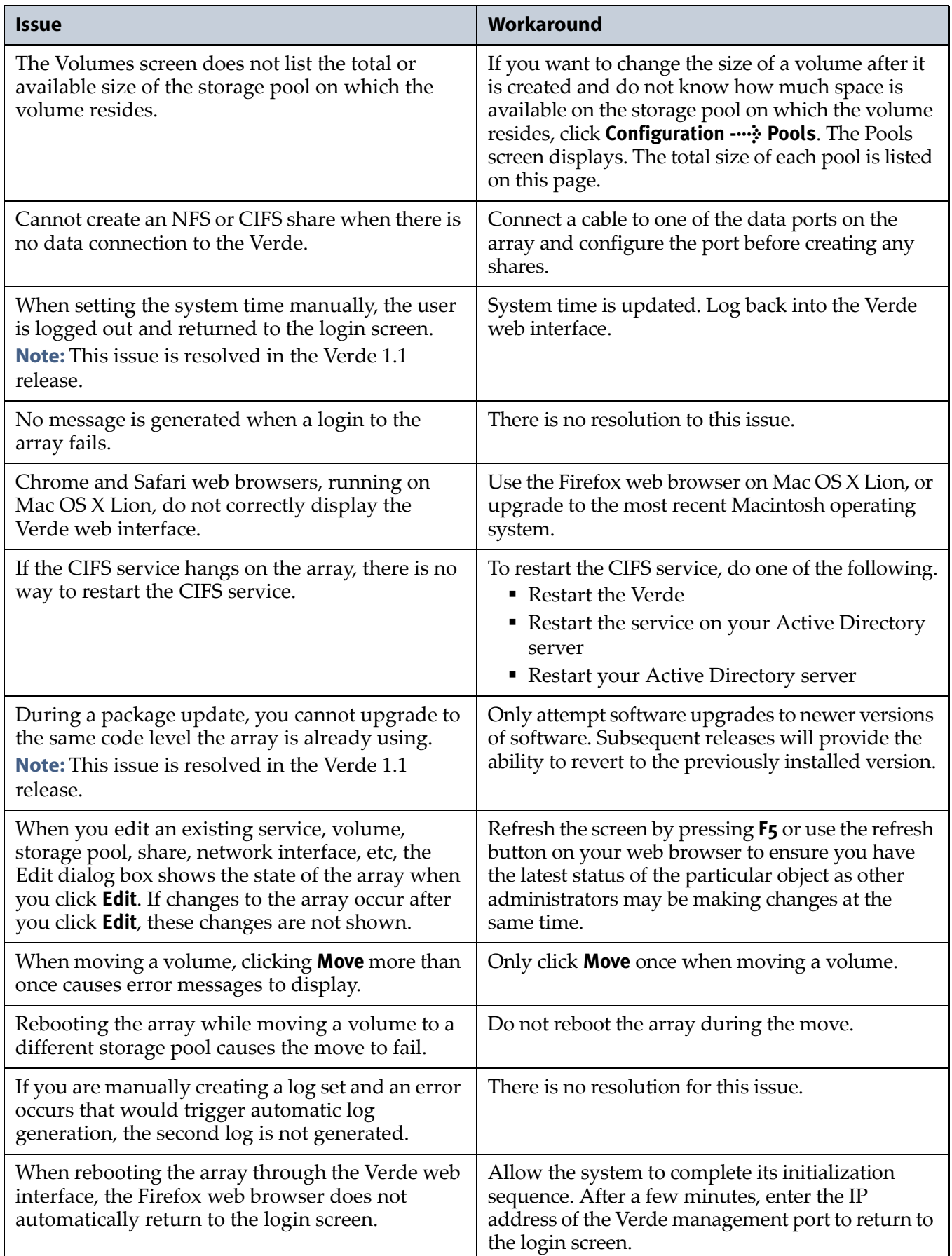

# <span id="page-54-1"></span>**User Guide Updates**

<span id="page-54-0"></span>The *[Spectra](https://support.spectralogic.com/documentation/user-guides/verde-user-guide.pdf) Verde Array Family User Guide* is current as of the Verde 3.1.4 release.

There are no updates for the release of Verde 3.1.5.

# <span id="page-55-1"></span><span id="page-55-0"></span>**Site Preparation Guide Updates**

The *Spectra Verde Array Family Site [Preparation](https://support.spectralogic.com/documentation/user-guides/verde-site-prep.pdf) Guide* is current as of the release of Verde 3.1.1.

There are no updates for the release of Verde 3.1.5.